# Seek" Reveal XR" MANUEL

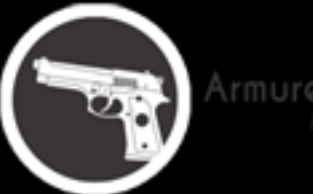

Armurerie-respect.com

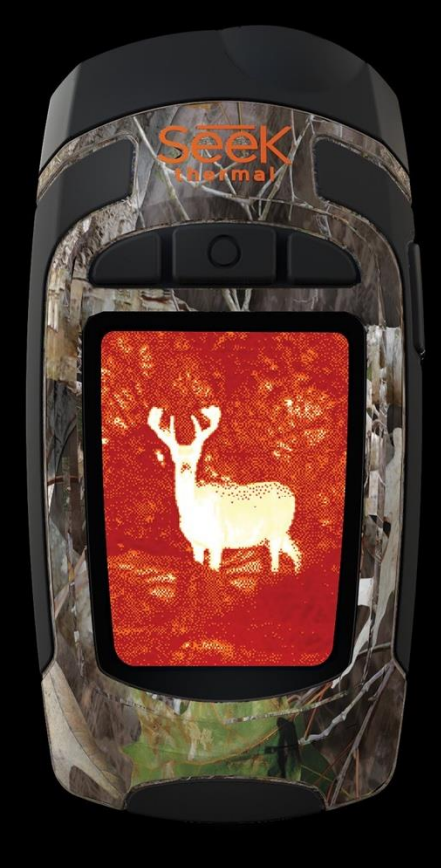

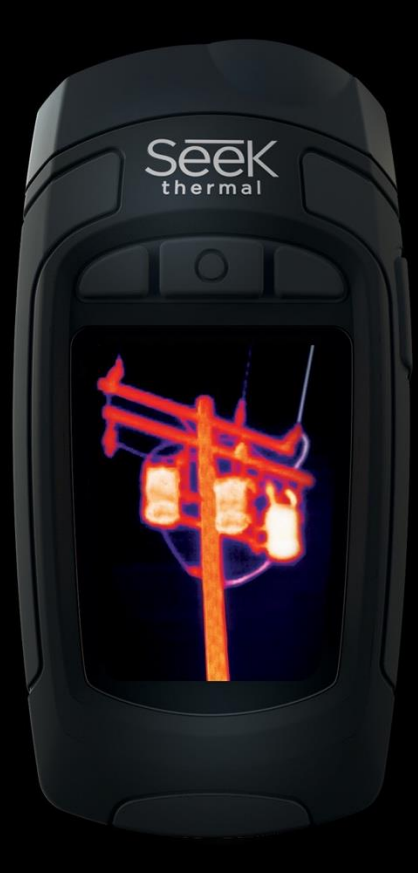

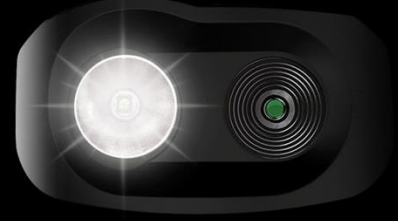

111 Castilian Drive | Santa Barbara, CA 93117 | +1.805.683.3300 | thermal.com | Pour l'aide:

**Document No.** 1.0 **Modèle du produit** RW-XXX

[www.thermal.com/revealsupport](http://www.thermal.com/revealsupport)

### **Table des matières**

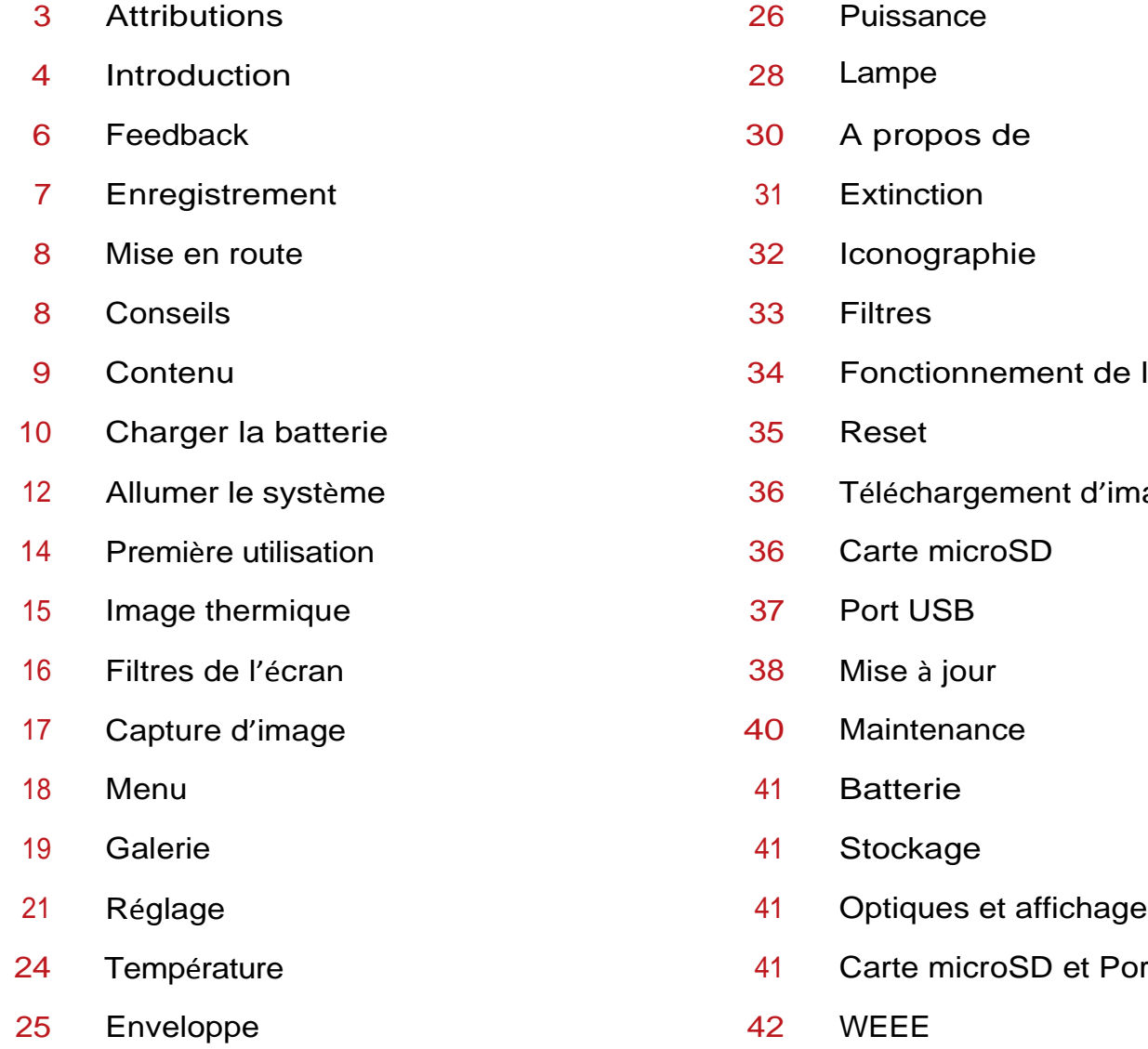

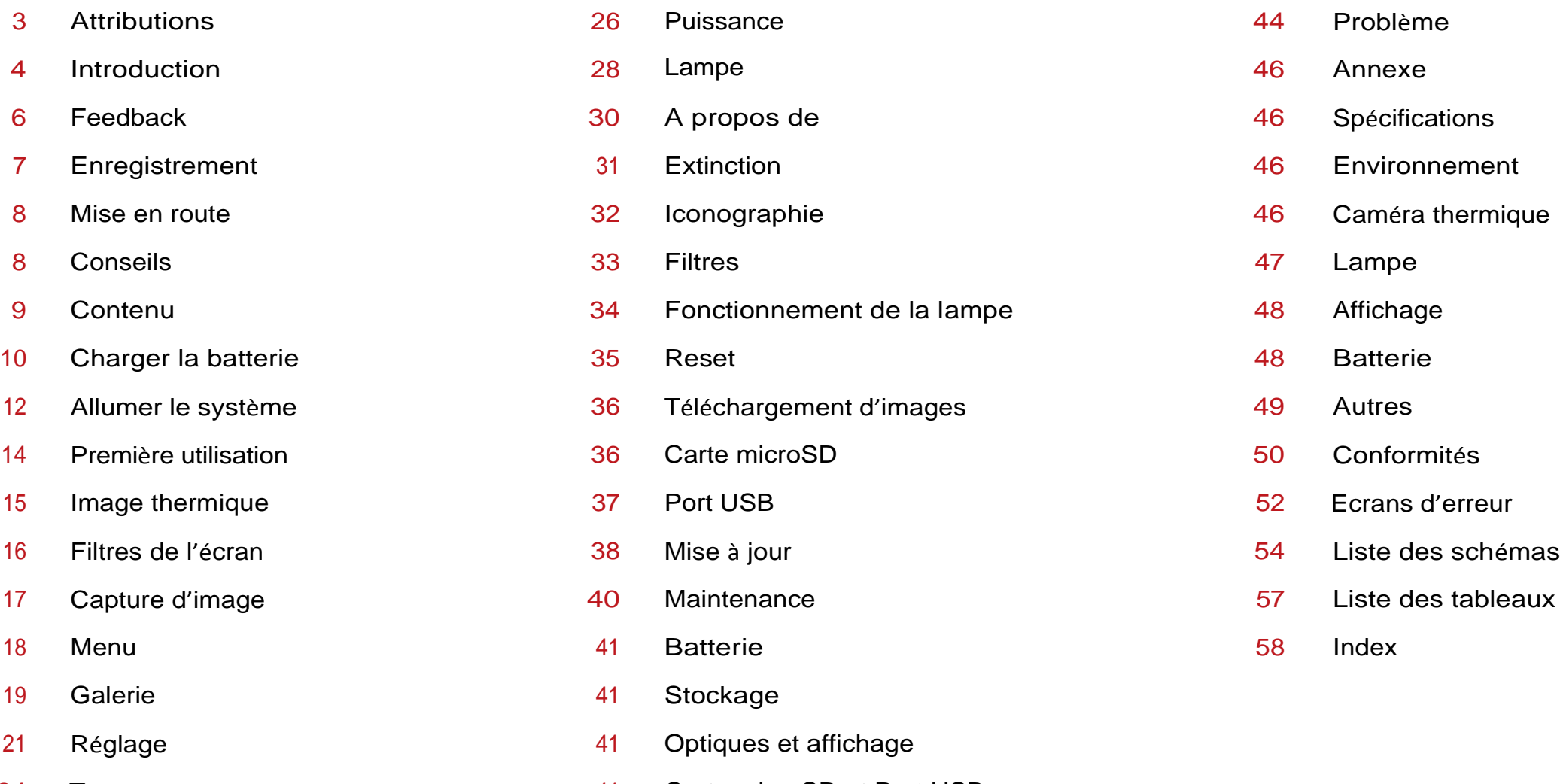

- 41 Carte microSD et Port USB
- 42 WEEE

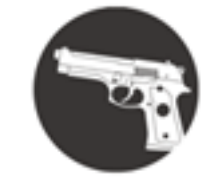

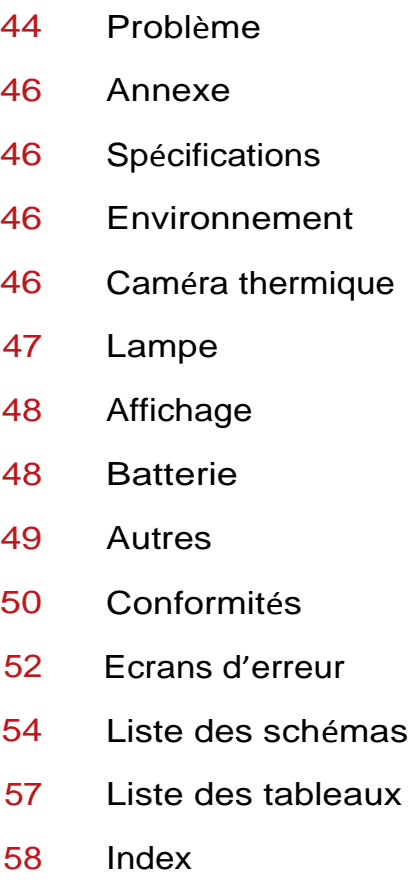

## **ATTRIBUTIONS**

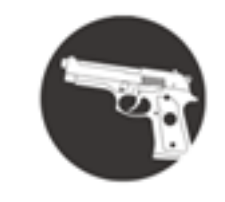

Armurerie-respect.com Respect The Taraet

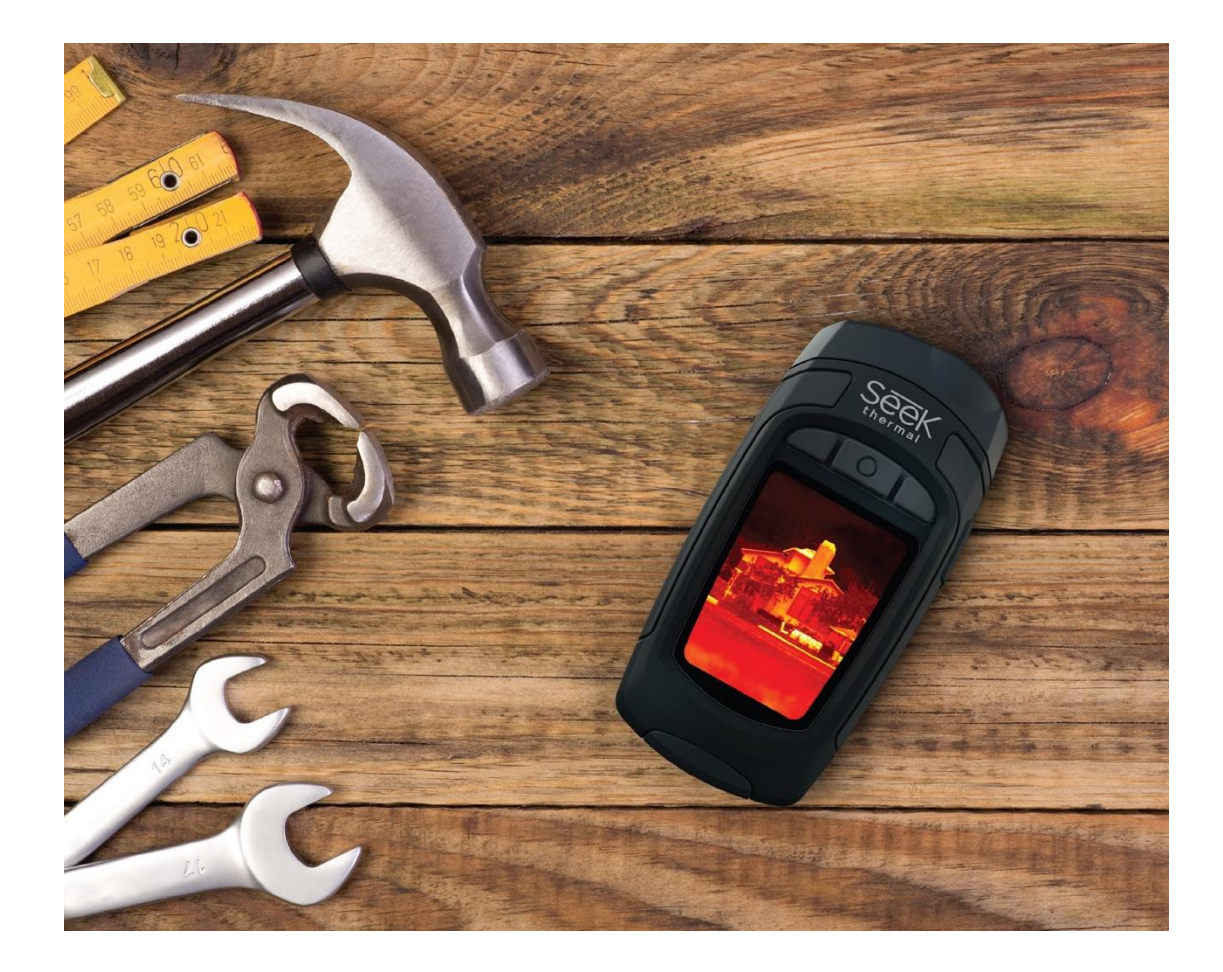

Tous droits réservés. Sous copyright. Ce manuel ne doit pas être copié, en entier ou en partie, sans l'accord écrit de Seek Thermal, Inc.

Seek Thermal se réserve le droit de changer ou d'améliorer ses produits et d'apporter des modifications au contenu de ce manuel sans obligation d'en informer une personne ou une organisation. C'est la responsabilité de l'utilisateur d'aller sur [www.thermal.com](http://www.thermal.com/) pour les mises à jour, et les informations supplémentaires concernant l'utilisation de ce produit. Pour consulter l'aide, aller sur thermal.com/revealsupport .

- 1 Seek Thermal™, le logo Seek Thermal, Seekware™ et Seek Reveal™ sont des marques déposées de Seek Thermal, Inc. enregistrées aux Etats Unis et dans d'autres pays. Elles ne doivent pas être utilisées sans la permission expresse de Seek Thermal, Inc. Contact [seekheat@thermal.com](mailto:seekheat@thermal.com) pour des requêtes sur les marques déposées.
- 2 Mac® est une marque déposée d'Apple, Inc., enregistrée aux Etats Unis et dans d'autres pays.
- 3 microSD™et les logos microSDXC™sont des marques déposées de D-3C, LLC aux Etats Unis ou dans d'autres pays.
- Windows® est une marque déposée de Microsoft Corporation aux Etats Unis et dans d'autres pays. Les autres marques déposées appartiennent à d'autres propriétaires.

## **INTRODUCTION**

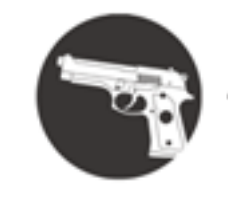

Armurerie-respect.com Respect The Target

Conçue pour les réalités du travail et des loisirs, la caméra thermique Seek Thermal combine la thermographie et une lampe LED 300 Lumen dans un seul appareil. Avec un niveau de détection de -40°C à 330°C, Reveal vous permet de mettre en avant et de mesurer les sources spécifiques de chaleur – et de perte de chaleur – jusqu'à 150 mètres, juste en appuyant sur un bouton.

Que vous soyiez plombier à la recherche d'un blocage, un électricien cherchant un point chaud, un propriétaire à la recherche de la tranquillité, ou un chasseur à la recherche d'un gibier, Seek Reveal apporte la thermographie et la luminosité nécessaires pour rechercher, réparer et vous rassurer.

- Voyez plus et sachez plus depuis la paume de votre main. Avec sa poignée ergonomique et son affichage incurvé, Reveal vous permet de vous focaliser sur ce qui est devant vous – sans perdre de vue ce qu'il y a autour de vous.
- Une technologie dernier cri, assez résistante pour aller dans une boite à outils. La vie peut être très sale, alors Seek Reveal aussi. Vous pouvez compter sur son enveloppe rugueuse et caoutchoutée et ses touches intuitives pour aller où vous avez besoin – sans vous préoccuper des conditions que vous devez affronter.
- Voyez dans le noir. Lampe en option. La technologie avancée infrarouge vous permet de voir des images thermiques même dans la nuit noire. Cet appareil ne repose pas sur la lumière ambiante pour la visibilité. Et lorsque vous en avez besoin, la lampe LED vous révèle ce qu'il y a à l'extérieur.
- Utilisez Reveal à votre avantage. Les réglages ajustables vous permettent de choisir des dizaines de préférences, incluant l'image, le niveau de lampe, l'alimentation et plus encore.
- Stockez, transférez, et partagez vos images : c'est simple avec Reveal. La connectivité USB vous permet de transférer rapidement et facilement les images thermiques que vous capturez, directement à votre ordinateur. Gardez un enregistrement de vos découvertes – et partagez-les avec le monde.

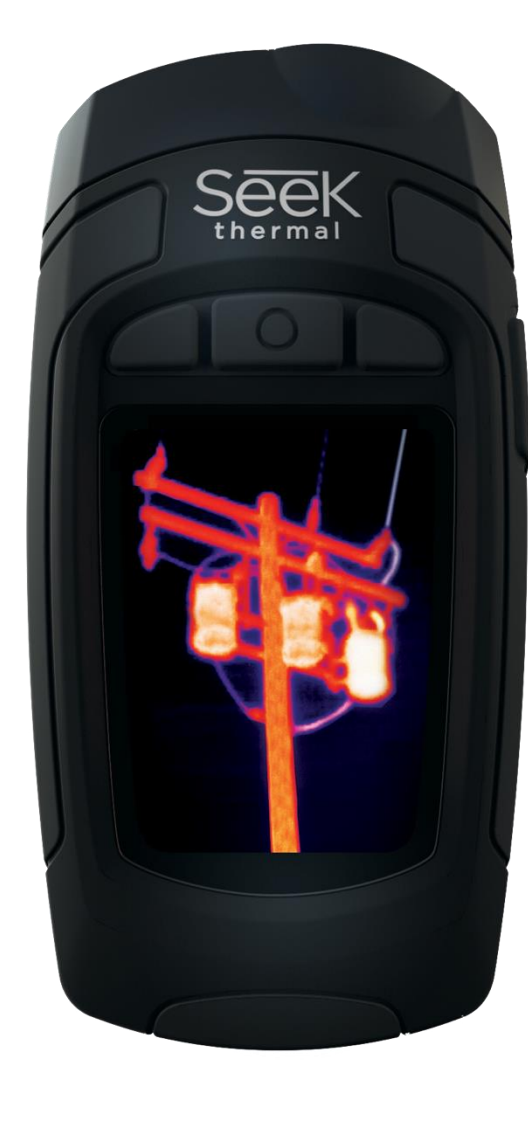

## **INTRODUCTION**

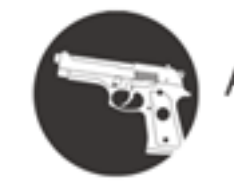

Armurerie-respect.com

### *ATTENTION*

Il est de votre responsabilité d'utiliser votre appareil Seek Reveal de manière sécurisée.Seek Thermal, Inc. ne pourra être tenu pour responsable en cas de dommages, de *blessures ou de morts dus à l'utilisation de cet appareil, quelle que soit l'activité.* 

Ce produit contient une batterie rechargeable en polymère lithium-ion. Pour éviter la possibilité de blessures ou de dommages causés par une exposition de la batterie à une chaleur extrême, stockez l'appareil loin de la lumière directe du soleil et loin de toute source de chaleur. Débarrassez-vous de la batterie et de l'appareil selon la réglementation *en vigueur.* 

Note

Pour éviter la corrosion, nettoyez et séchez minutieusement les contacts du câble micro USB et la zone environnante sur la porte arrière de l'appareil avant de charger ou de connecter le câble à votre Seek Reveal, l'adaptateur de charge, ou votre ordinateur. Référez-vous aux instructions de nettoyage dans ce manuel.

## **INTRODUCTION**

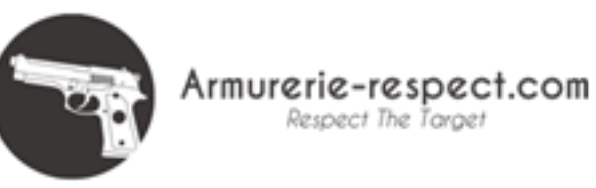

### **Feedback**

Nous avons testé et vérifié les informations de ce manuel selon nos capacités. Nous nous engageons à l'amélioration et au développement de nos produits, vous pouvez vous apercevoir que les fonctionnalités de votre Reveal ont changé depuis cette impression. Nous mettrons à jour continuellement ce document et ajusteront la date d'impression et la version. Assurez-vous que vous avez la dernière version de ce document en visitant notre site support.thermal.com. Et si vous des suggestions sur le produit ou trouvez des erreurs, nous voulons les entendre : contactez-nous à [support@thermal.com](mailto:support@thermal.com)

## **ENREGISTREMENT DU PRODUT**

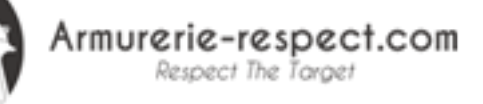

7

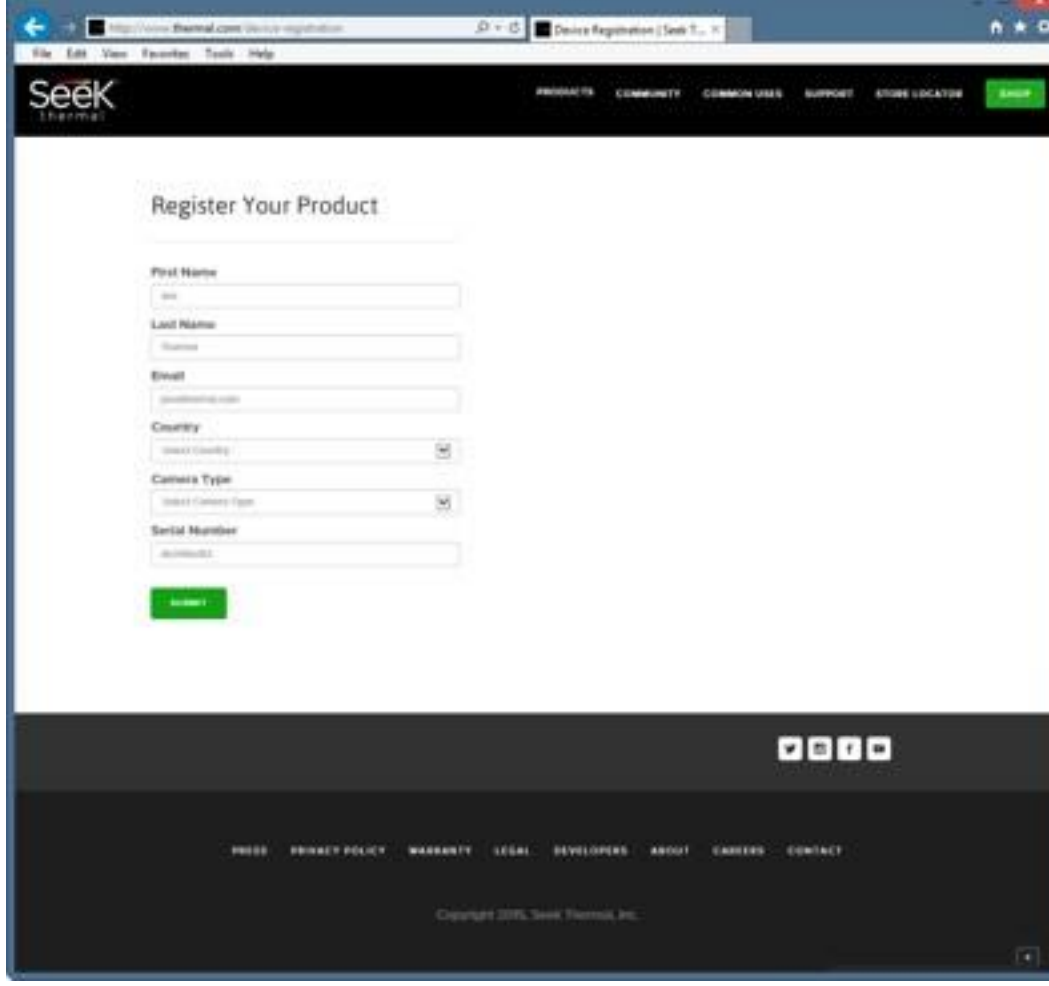

*Figure 1: La page d'enregistrement*

La clé pour débloquer votre produit commence par l'enregistrement. C'est rapide et simple – et vous fournit les avantages suivants :

- Profitez de votre garantie et recevez de l'aide pour votre produit.
- Enregistrer votre produit avec Seek Thermal dans les 90 jours avec votre preuve d'achat vous permettra de bénéficier d'un an supplémentaire de garantie totalisant deux ans avec les mêmes conditions de garantie.
- Des mises à jour du logiciel simplifiées
- Une équipe de support technique vous apportera des données exactes pour résoudre vos problèmes
- Vous pouvez recevoir des informations importantes et un accès rapide à la communauté Seek.
- Vous pourrez bénéficier d'offres et d'autres informations
- Nous avons besoin de vos données pour le feedback, les idées et les nouvelles caractéristiques.
- NOTE : nous ne fournissons pas vos données à d'autres personnes ou organisations.

Allez dans thermal.com/device-registration dans votre moteur de recherche internet pour enregistrer votre Reveal. Lorsque votre Reveal est enregistré, Seek Thermal vous enverra une confirmation.

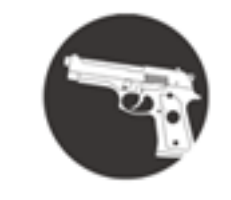

Armurerie-respect.com Respect The Taraet

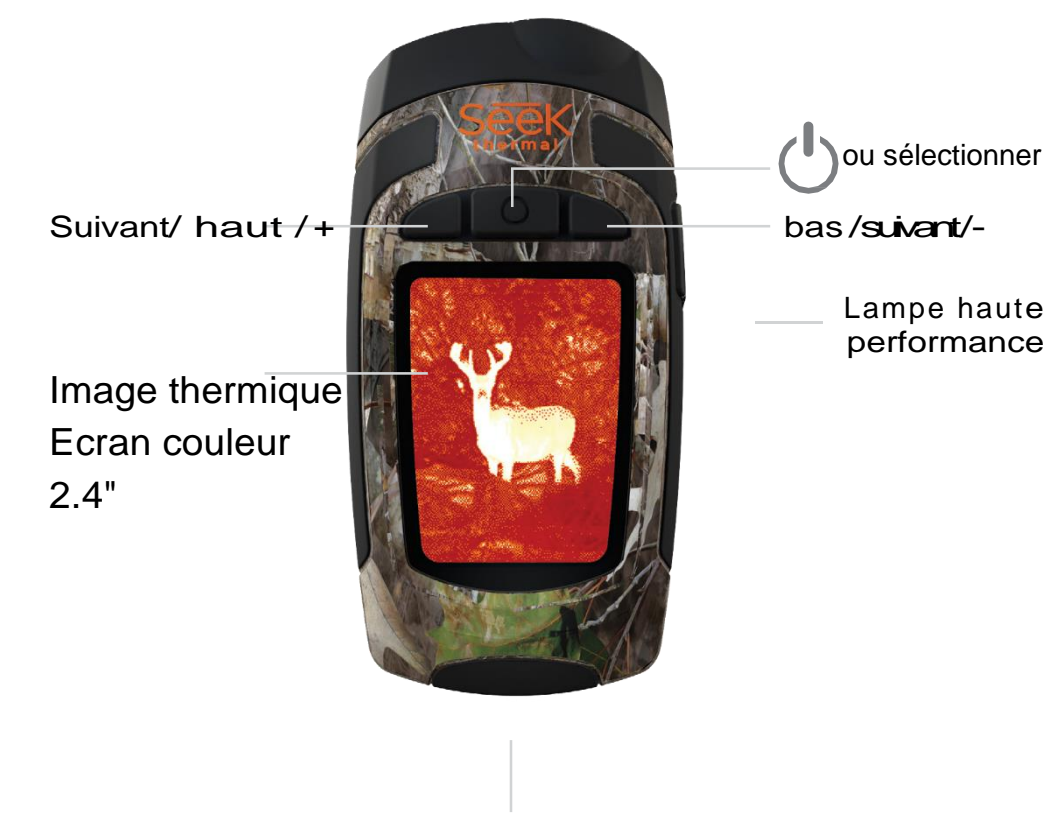

Câble USB et micro SD

### **Conseils**

- 1. Chargez complètement votre appareil avant l'utilisation avec votre adaptateur. Pour une performance optimale, chargez votre appareil Reveal après de longues périodes d'inactivité.
- 2. Lors du rechargement, n'utilisez pas votre appareil.
- 3. Il est possible de naviguer dans le menu avec les boutons du haut et du bas. Pour certaines sélections, comme le réglage de la date ou de l'heure, les boutons deviendront + ou – pour ajuster la valeur.
- 4. L'accès aux images via USB est recommandé et plus rapide que de retirer et remplacer la carte micro SD. L'espace d'insertion de la carte est très mince afin de pouvoir fermer la porte en caoutchouc pour éviter l'humidité.
- 5. Assurez-vous de fermer complètement la porte en caoutchouc sur le port USB pour que le produit reste résistant à l'eau et à la poussière.
- 6. Les images individuelles peuvent facilement être renommées pour une identification rapide lorsqu'elles ont été transférées sur votre PC. Les températures restent affichées sur l'image lors du stockage.
- 7. Organisez vos images sur votre PC en les séparant dans des groupes et en créant des dossiers descriptifs pour les garder.
- 8. Insérez doucement les connecteurs du câble USB pour éviter les dommages.
- 9. Faites toujours une éjection sur l'écran de l'ordinateur avant de connecter le câble USB afin d'éviter la corruption de votre fichier.

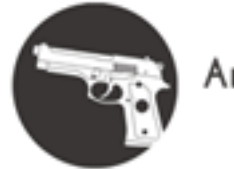

Armurerie-respect.com

**Contenu**

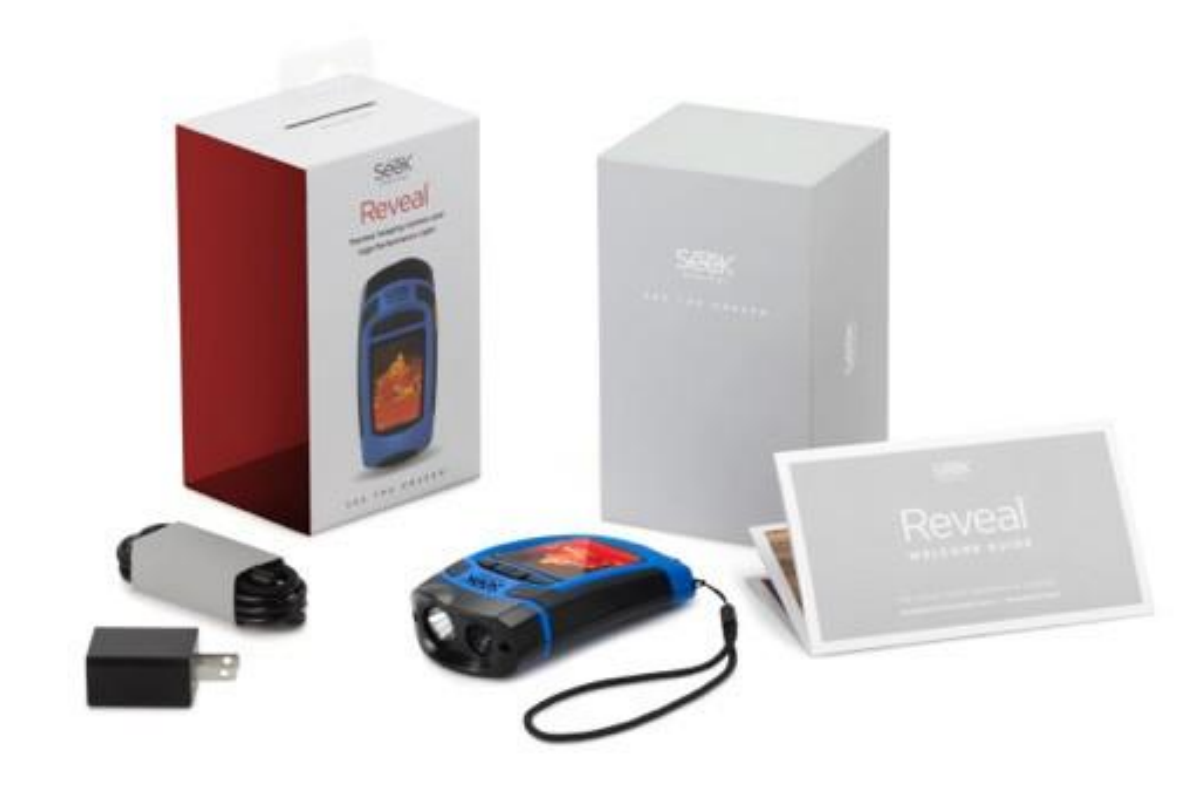

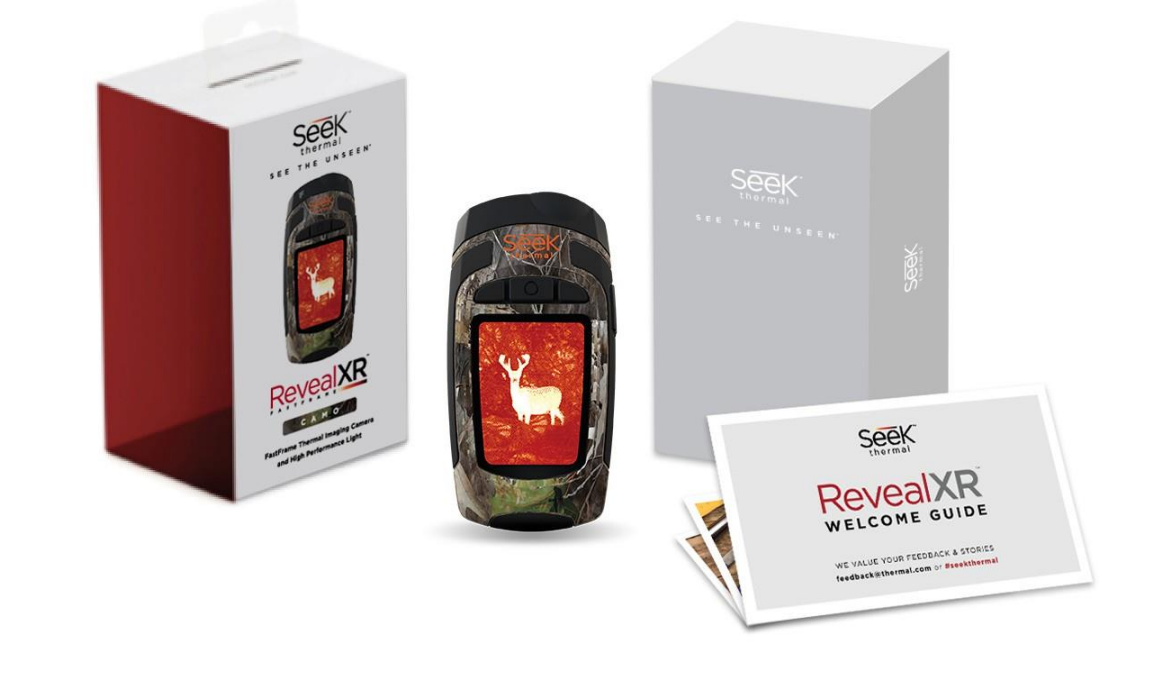

*Figure 3: Emballage Reveal Figure 4: EmballageRevealXR FastFrame*

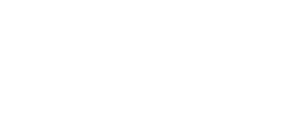

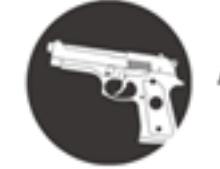

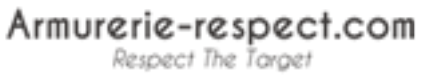

10

**Charger la batterie**

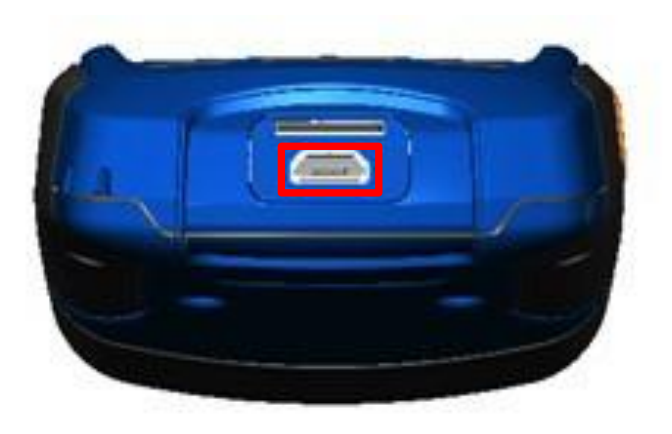

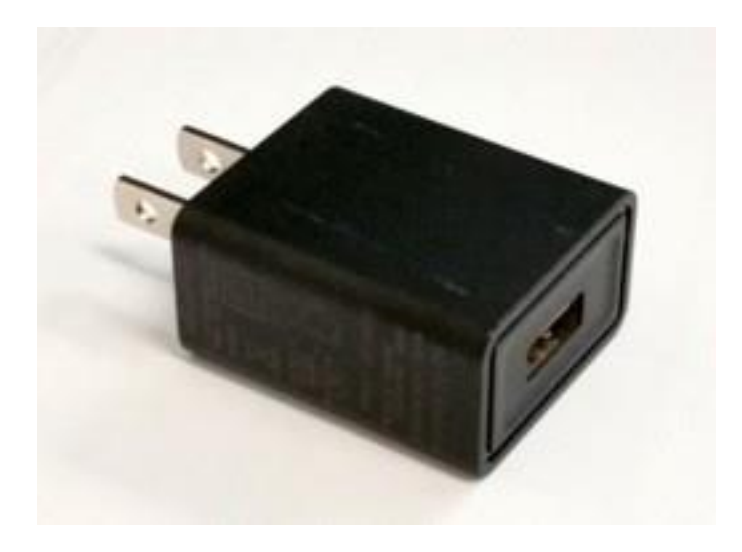

*Figure 5: Reveal montrant la porte arrière ouverte et le port USB (pour le chargement) surligné.*

*Figure 6: Reveal chargeur de batterie*

Pour des résultats meilleurs et plus rapides, Seek Thermal recommande de charger votre Reveal en utilisant le chargeur de batterie et le câble fournis. Le câble peut également être connecté au port USB sur un ordinateur et votre Reveal chargera, plus lentement. Lorsque la caméra thermique est éteinte, l'écran de charge de la batterie apparaitra.

**Charger la Batterie**

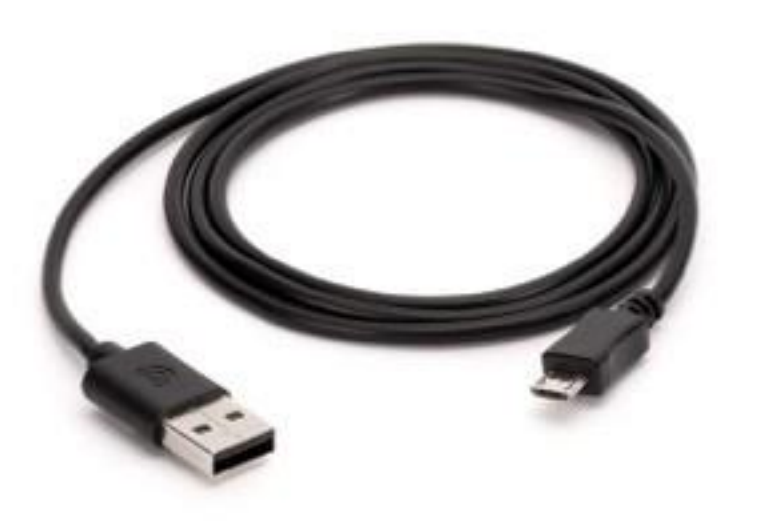

*Figure 7: Le câble fourni entre le chargeur et le port USB Reveal. Note: tous les câbles ne sont pas conçus selon les mêmes spécifications. Le câble fourni dans la boite suit nos spécifications.* 

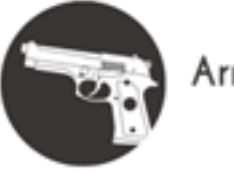

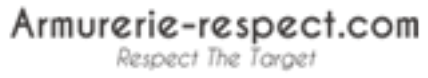

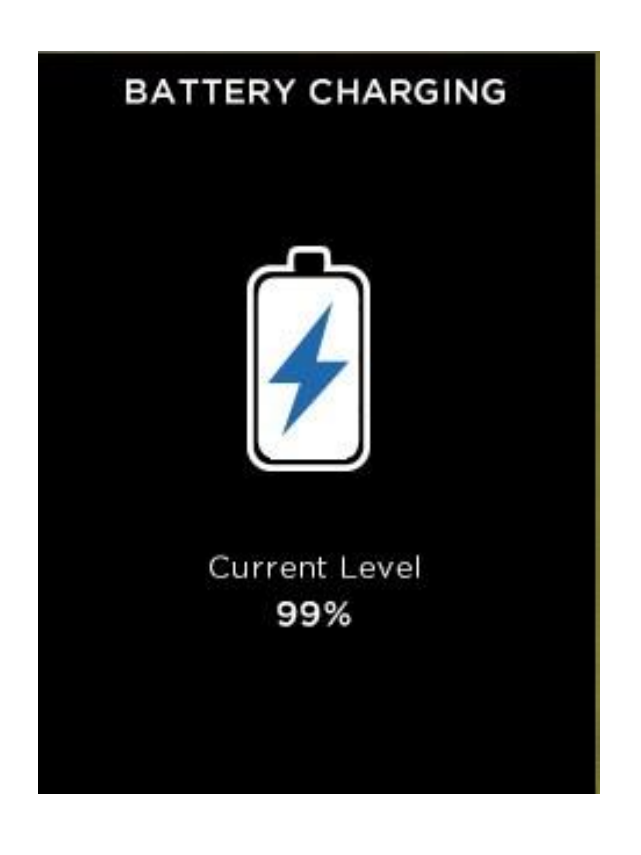

*Figure 8: Ecran de charge de la batterie*

**Allumer le Reveal**

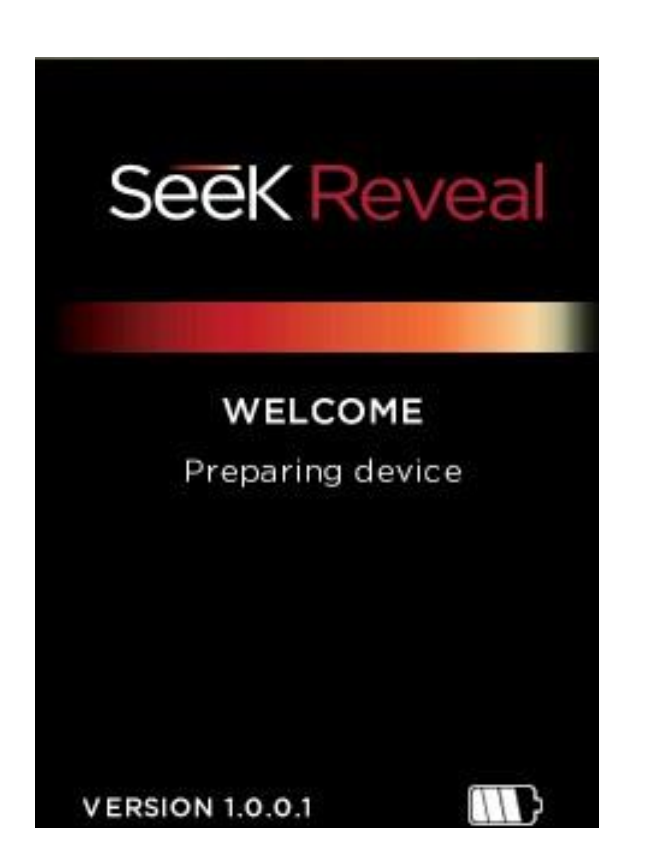

*Figure 9: Ecran d'accueil*

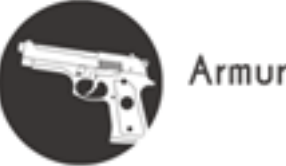

Armurerie-respect.com Respect The Target

Un appui long sur le bouton  $\overline{O}$  activera l'appareil et allumera le logiciel. L'écran d'accueil s'affichera ensuite. Notez que la version est également affichée. La séquence de départ est montrée en Figure 10 sur la page suivante.

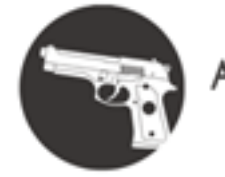

Armurerie-respect.com

**Régler votre Reveal**

Appuyez sur le bouton du centre pour allumer votre appareil

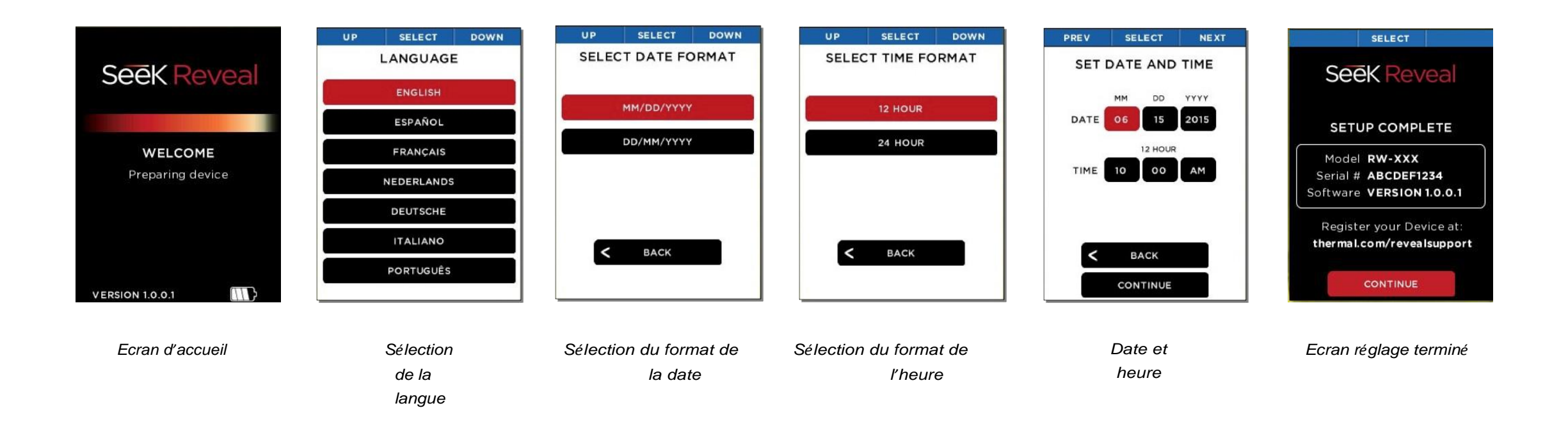

*Figure 10: La séquence de démarrage*

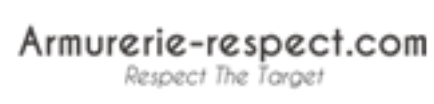

**Réglage de votre Reveal Première utilisation**

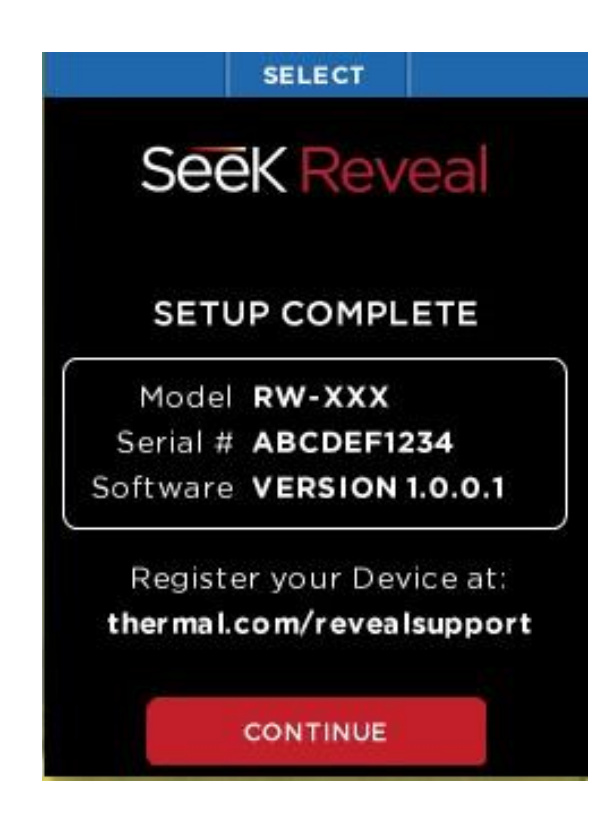

**[Voir Figure 12]** Pour allumer votre appareil, appuyez sur le bouton du centre et restez appuyé jusqu'à ce que l'écran s'allume. Le ruban de fonction en haut de l'écran définit la signification des trois boutons. Pour chaque écran de réglage, utilisez les boutons de droite et de gauche pour naviguer, et le bouton du centre pour sélectionner. Pour les champs numériques, le bouton gauche soustrait tandis que le bouton droit additionne, comme l'indique le ruban.

*Figure 11: Ecran réglage terminé*

Lorsque tous les écrans de réglage ont été remplis, l'écran cidessus apparait.

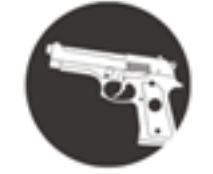

Armurerie-respect.com Respect The Target

**Image thermique Bouton central** 

Bouton gauche Bouton droit CAPTURE **FILTERS** MENU 10:00 AM 57 F 14% SELECT **DOWN UP** FILTERS MENU SELECT CAPTURE PREV **NEXT** MENU GALLERY **DEVICE FLASHLIGHT ABOUT** THERMAL EXIT **TYRIAN** 0:00 AM 63 F  $10:00$  AM  $06/15/15$ FILTRES MENU CAPTURE

RETOURNER A L'APPAREIL

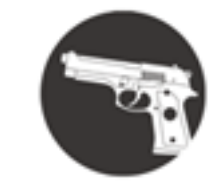

Armurerie-respect.com Respect The Target

### **Ecrans filtres**

Sur les écrans filtres, les boutons du ruban se transforment en:

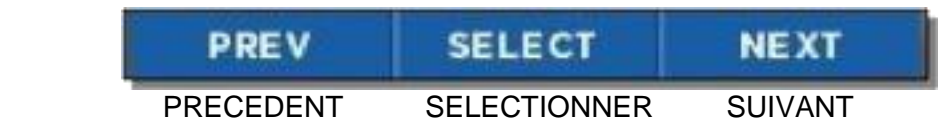

*Figure 13: Boutons du ruban sur les écrans filtres*

*En appuyant sur le bouton gauche pour le précédent ou sur le bouton droit pour suivant, l'image passe par les filtres disponibles. Le nom du filtre utilisé est affiché en bas de l'image. Lorsque vous avez atteint le filtre désiré, appuyez sur le bouton central pour sélectionner et enregistrer le filtre. L'appareil retourne ensuite à l'écran d'image thermique.* 

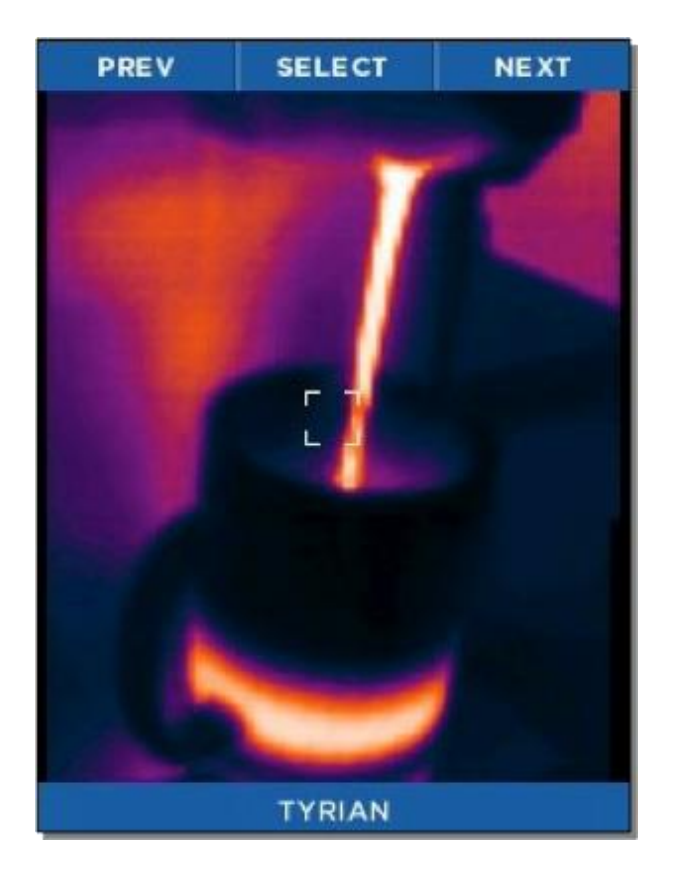

*Figure 14: Les écrans filtres*

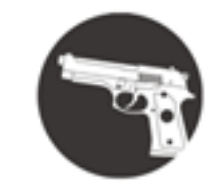

Armurerie-respect.com Respect The Target

### **Ecran de capture d'image**

Lorsque l'écran de capture d'image est affiché, appuyer sur le bouton droit capturera et enregistrera l'image dans la carte micro SD. Vous pouvez également aller à la galerie depuis cet écran. La date et l'heure de l'image capturée sont affichés en bas (centre) de l'écran, tandis que la température (et les unités) de la zone dans le réticule (ou la cible) sont affichés juste en dessous du réticule.

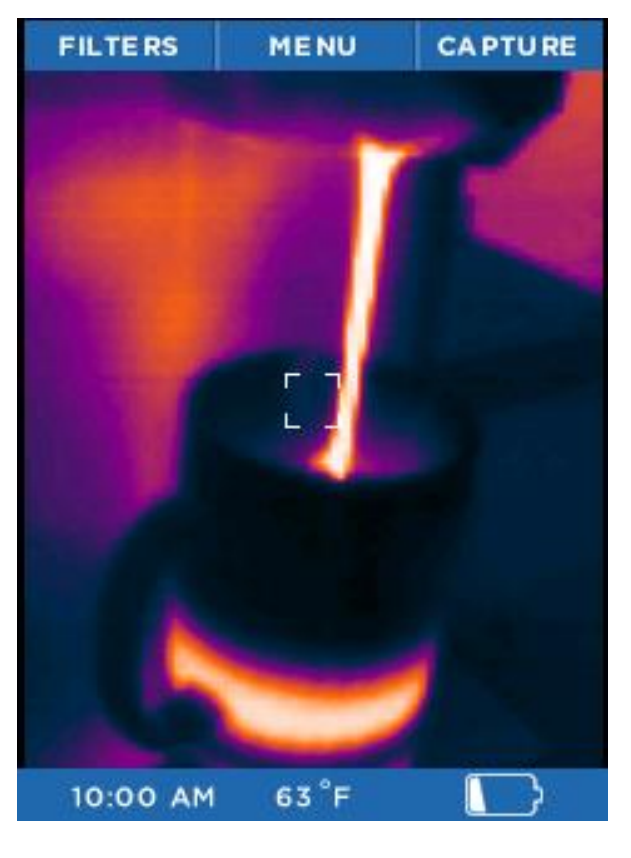

*Figure 15: Ecran de capture d'image thermique*

Chaque fois que le bouton de capture est enfoncé, l'image capturée est affichée avec une barre bleue de progression (de gauche à droite) en bas de l'écran pour montrer qu'il a été sauvegardé. Garder enfoncé le bouton de capture prendra des images en rafale aussi vite qu'elle puisse être sauvegardée dans la carte mémoire micro SD.

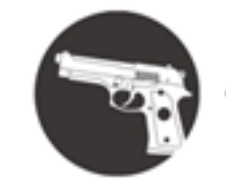

Armurerie-respect.com Respect The Target

**Menu**

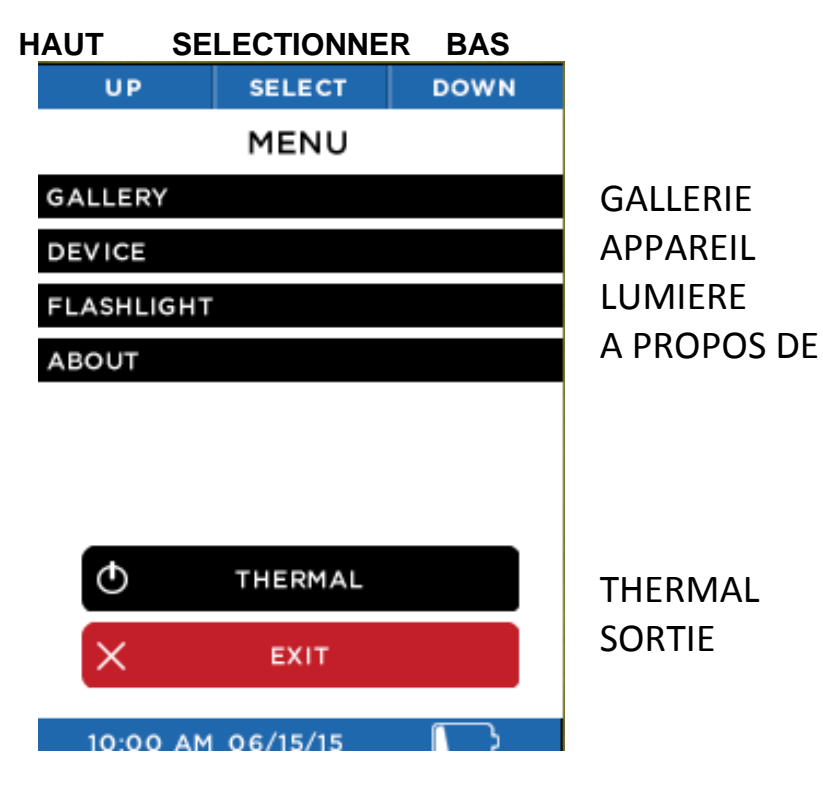

*Figure 16: Menu*

Voir les sections suivantes pour la description des catégories des réglages GALLERIE trouvés sur le menu.

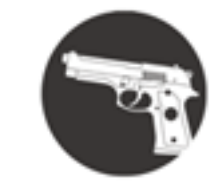

Armurerie-respect.com Respect The Tarae

### **Galerie**

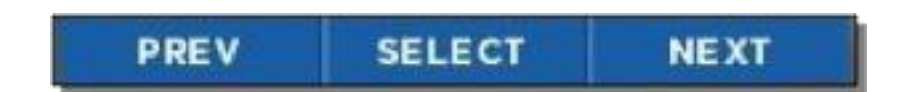

*Figure 17: Ruban avec les boutons sur l'écran de la galerie*

Lorsque vous entrez dans la galerie, l'image la plus récemment capturée est affichée. Appuyer plusieurs fois sur le bouton de gauche vous fera voir les images dans la chronologie inverse, tandis qu'appuyer sur le bouton droit vous fera retourner vers l'image la plus ancienne. La date et l'heure des images capturées sont affichées en bas (centre) de l'écran, tandis que la température (et les unités) de la zone dans le réticule (ou cible) est affichée. Notez que le numéro de l'image et le nombre total d'images sont également affichés en bas à droite. Si la galerie est vide, l'écran vide s'affiche (voir Figure 19).

Appuyer sur le bouton central affiche l'écran avec les options. A cette étape, vous pouvez choisir d'annuler les opérations concernant l'image et de retourner à la galerie, de retourner à l'image thermique, ou de supprimer l'image affichée. Le choix est validé en utilisant le bouton gauche pour le menu précédent, ou le bouton droit pour le menu suivant, et le bouton central pour sélectionner.

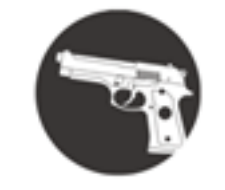

Armurerie-respect.com Respect The Target

**Galerie**

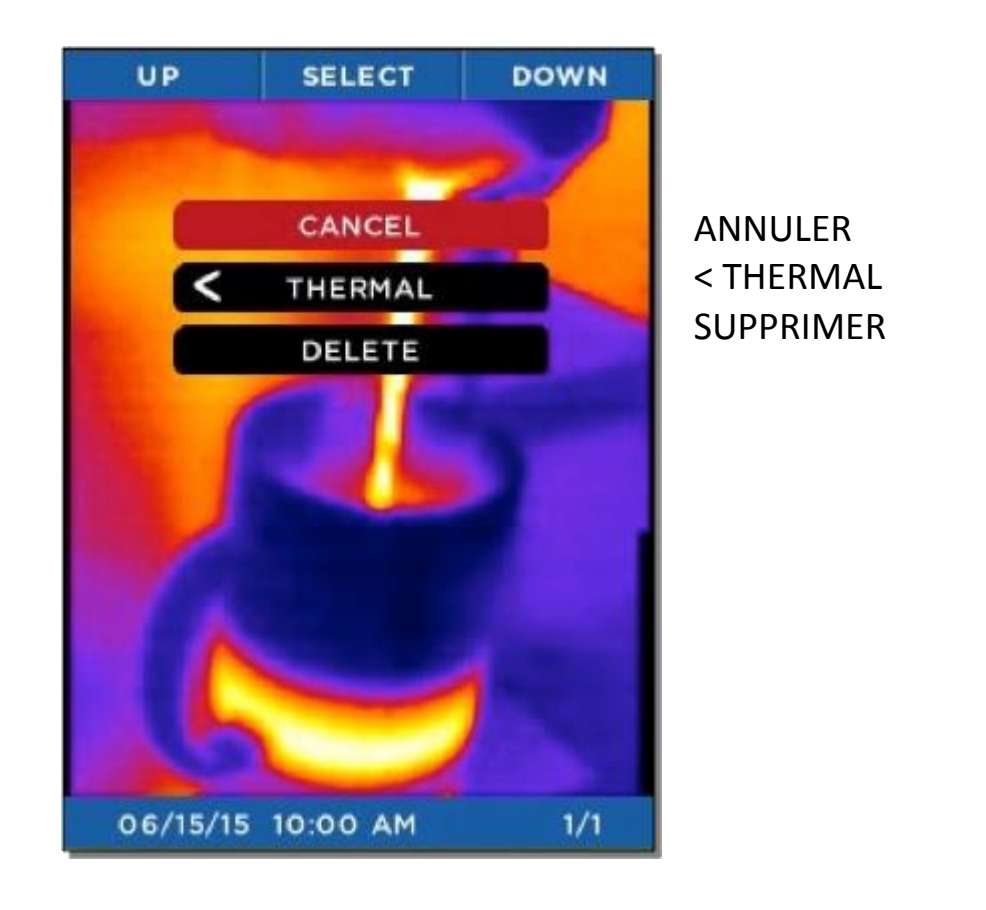

**Seek Reveal** PHOTO GALLERY EMPTY GALERIE PHOTO VIDEOK

**SELECT** 

*Figure 18:Ecran des options de la galerie Figure 19: Ecran de galerie vide*

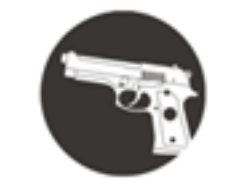

Armurerie-respect.com Respect The Target

**Réglages de l'appareil**

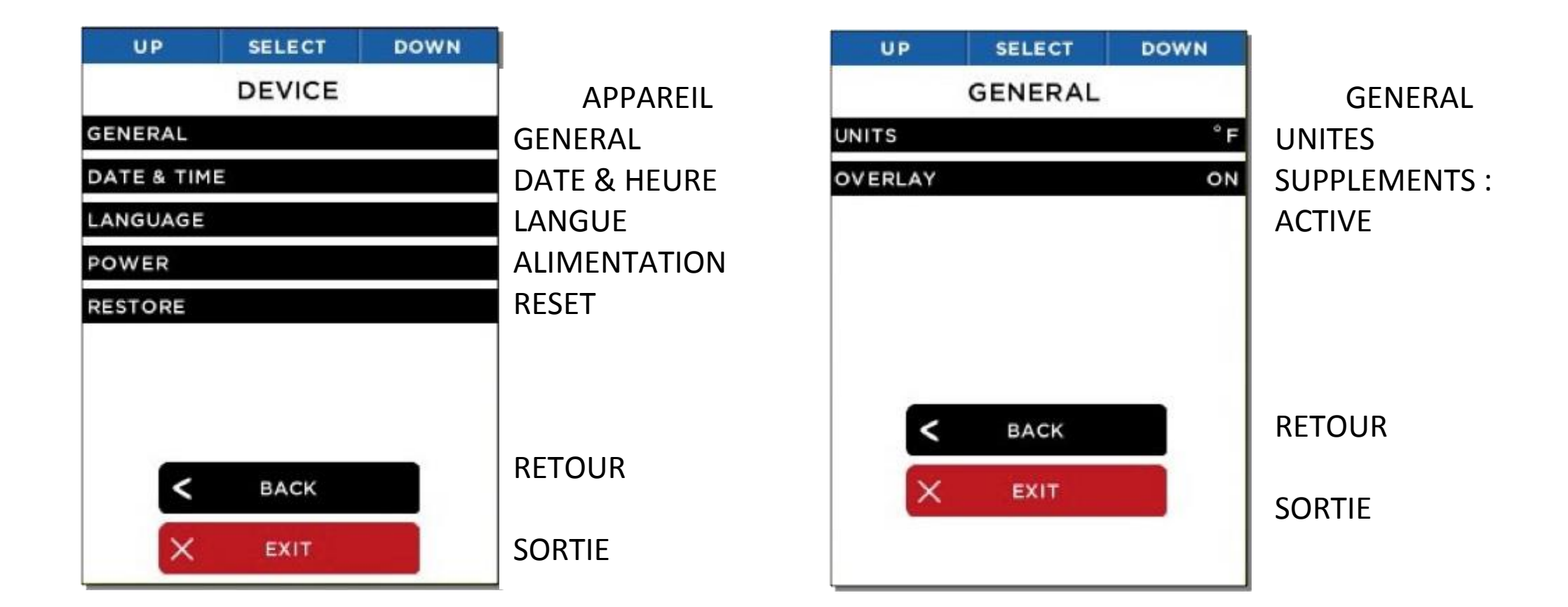

### *Figure 20: Ecran de réglages de l'appareil Figure 21: Ecran des réglages généraux*

L'écran de réglages de l'appareil vous permet d'accéder aux réglages généraux de l'appareil photo, à la date et à l'heure, la langue, l'alimentation, ainsi que remise à zéro comme à la sortie de l'usine*.* 

L'écran de réglages généraux permet de spécifier les unités pour la température affichée, en Celsius ou en Fahrenheit,et autoriser ou non les suppléments.

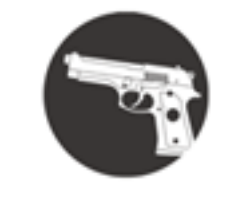

Armurerie-respect.com Respect The Target

Réglages de l'appareil

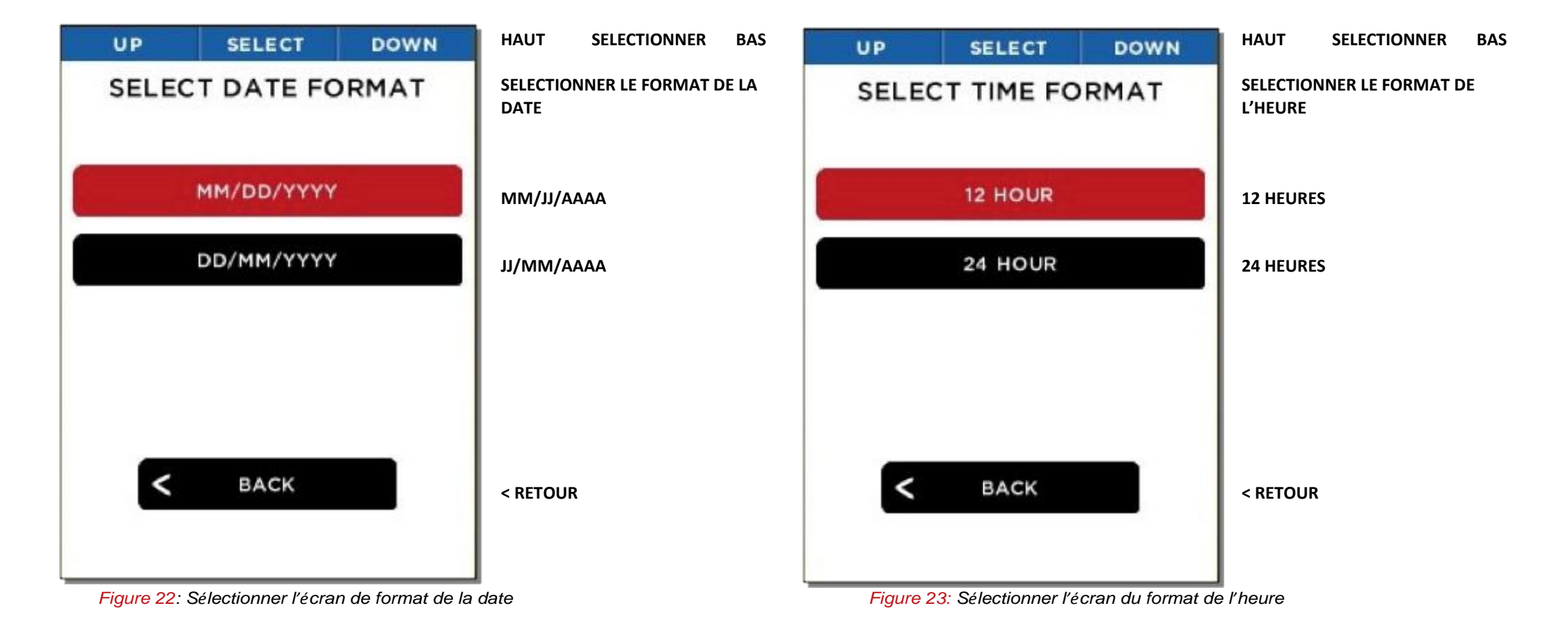

Choisir l'un des deux formats de la date permet au Reveal de régler immédiatement tous les affichages et les images au format désirés. Choisir l'un des deux formats de l'heure permet au Reveal de régler immédiatement tous les affichages et les images au format désirés.

**Réglages de l'appareil**

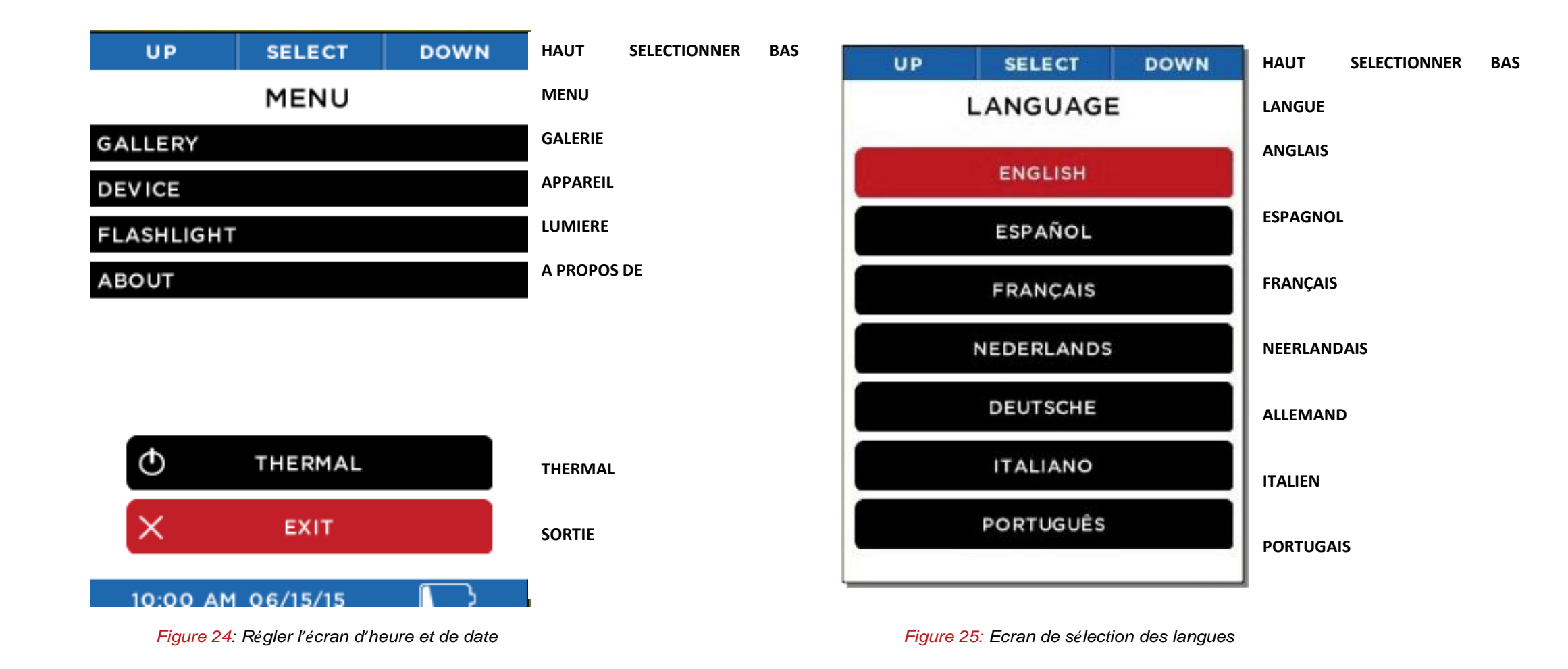

Régler les valeurs de la date et de l'heure permet au Reveal de modifier tous les affichages et les photos. Choisir une langue permet au Reveal de régler tous les dialogues dans la langue désirée.

23

Armurerie-respect.com Respect The Target

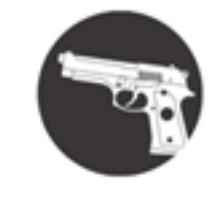

Armurerie-respect.com Respect The Target

**Unités de Température**

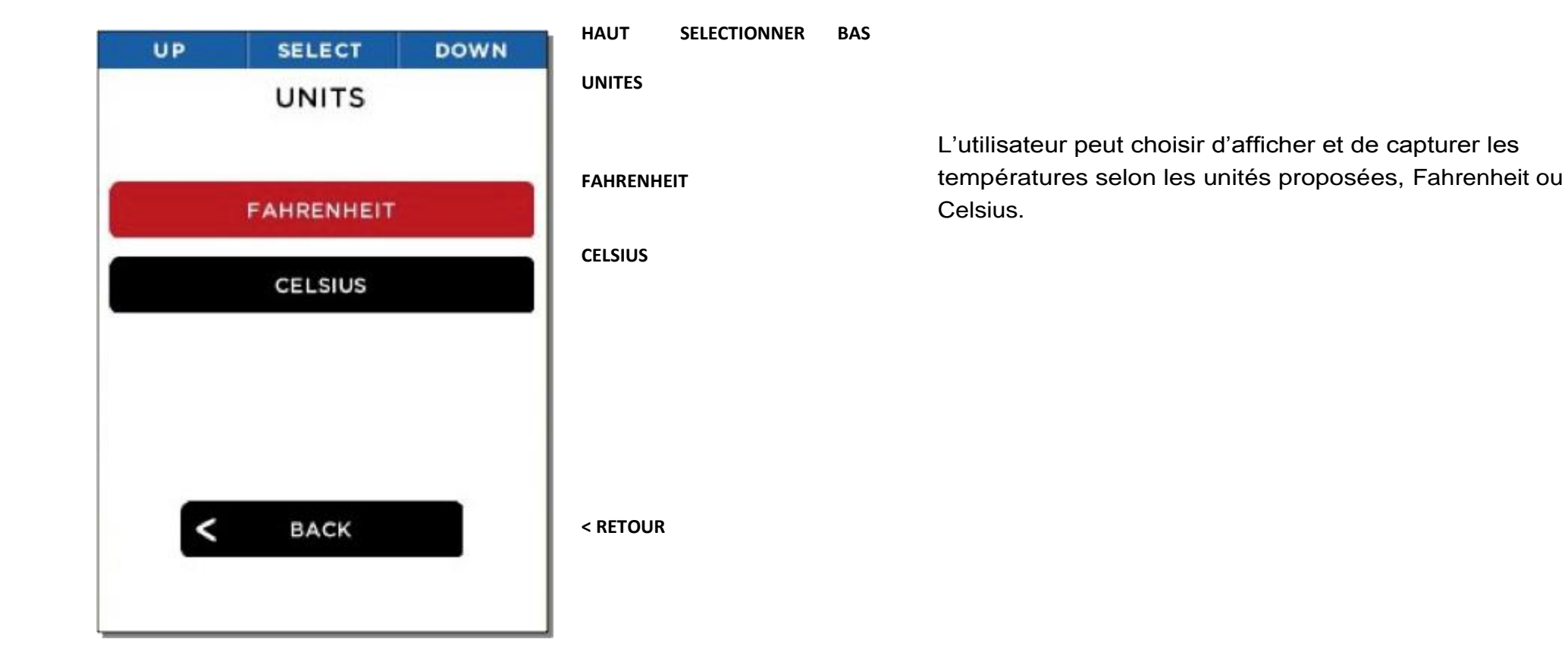

*Figure 26: Ecran des unités*

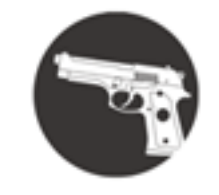

Armurerie-respect.com Respect The Targe

### **Réglages des suppléments**

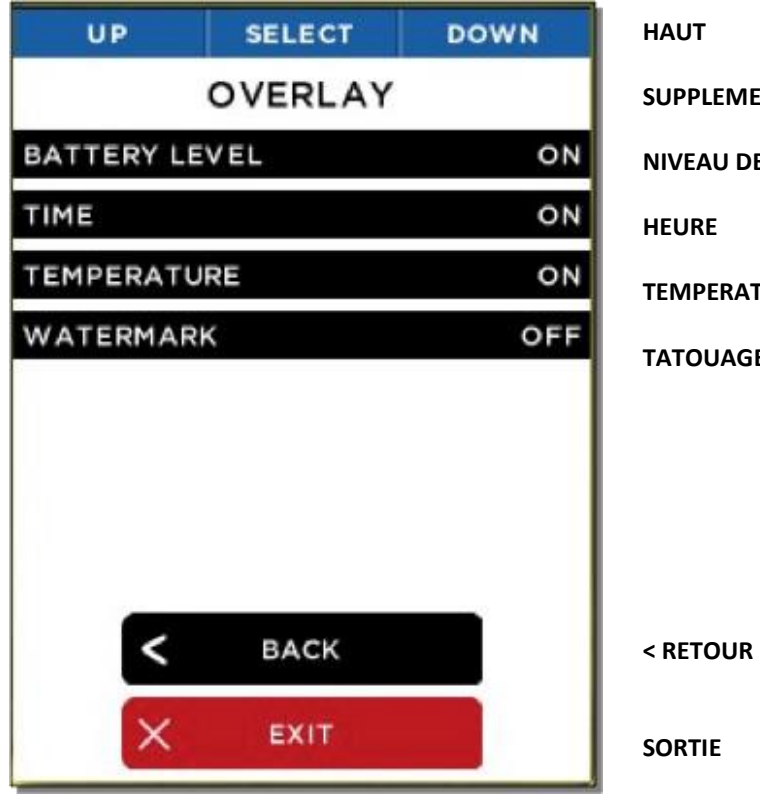

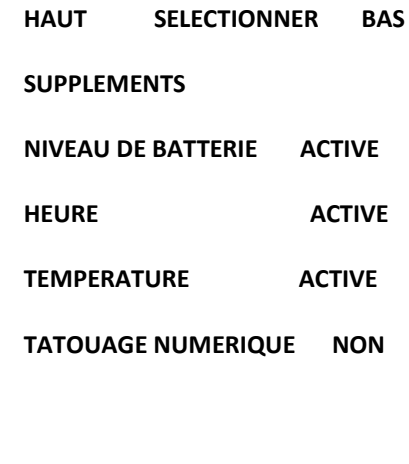

Plusieurs suppléments sont disponibles à activer ou désactiver, y compris le niveau de la batterie, l'heure, la température et le tatouage numérique.

*Figure 27: Ecran d'information supplémentaire*

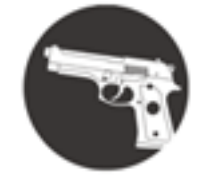

Armurerie-respect.com Respect The Target

**Réglage de l'alimentation**

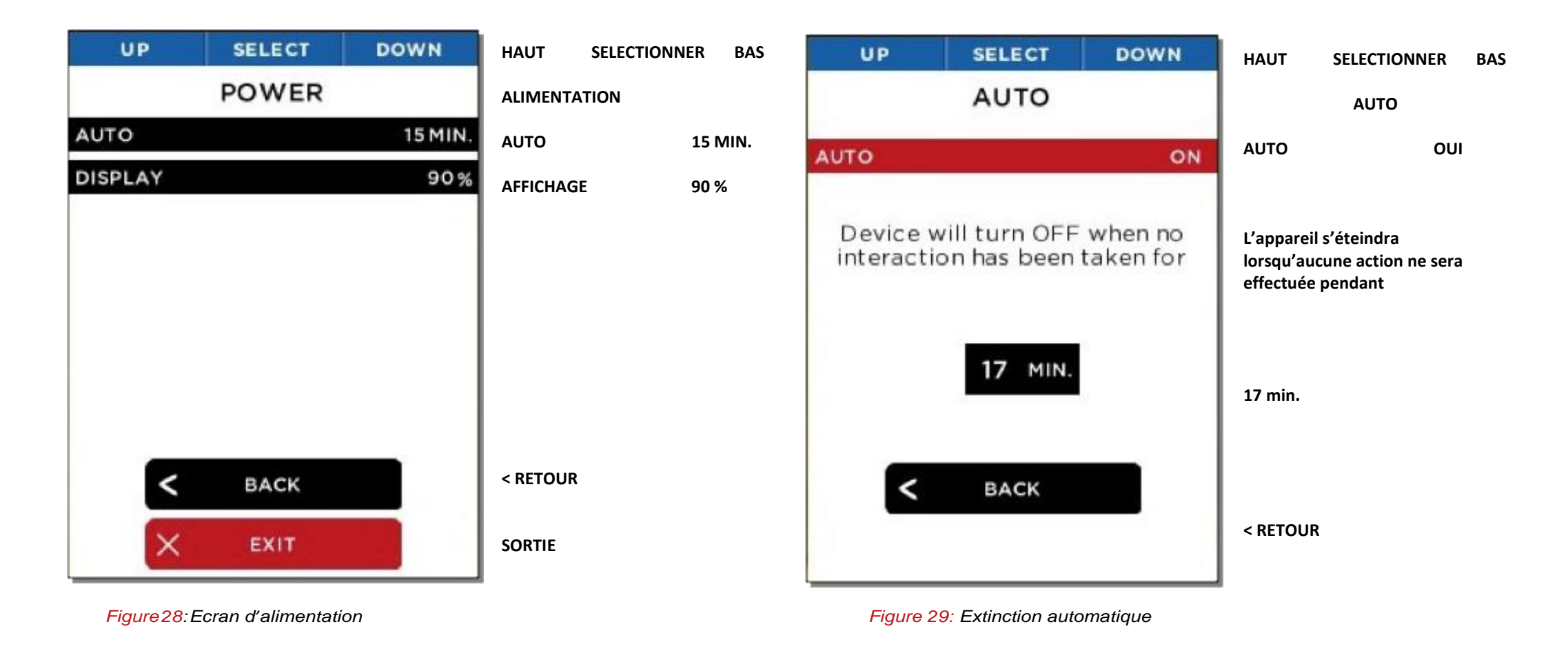

L'écran de réglages de l'alimentation permet de choisir les réglages pour l'alimentation automatique ou l'affichage de la luminosité de l'écran LCD.

Permettre l'extinction automatique éteindra l'image thermique après le temps spécifié, tant qu'il n'y a pas d'action.

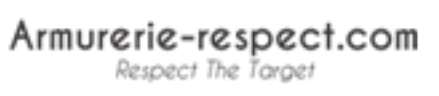

**Réglages de l'alimentation**

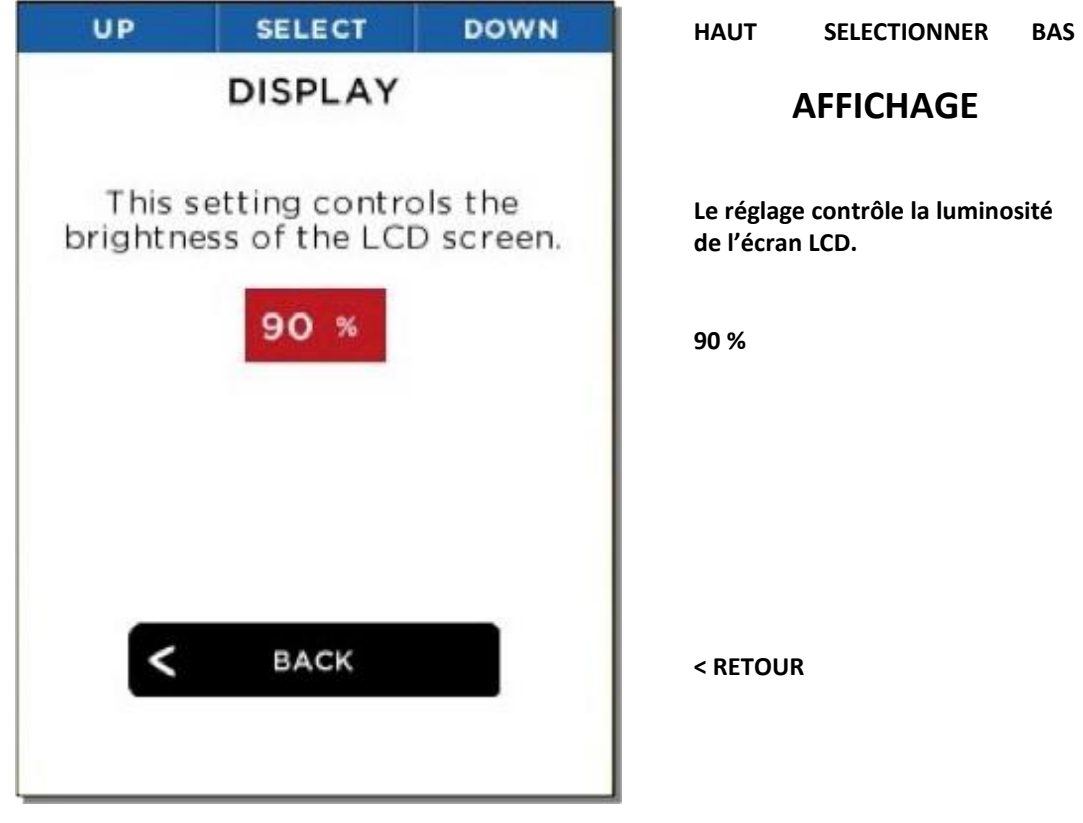

*Figure 30: Réglage de la luminosité de l'écran*

Ce réglage permet de contrôler la quantité de lumière générée par l'écran LCD. Cela limite le déchargement de la batterie.

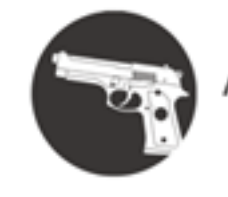

Armurerie-respect.com Respect The Target

**Réglage de la lampe**

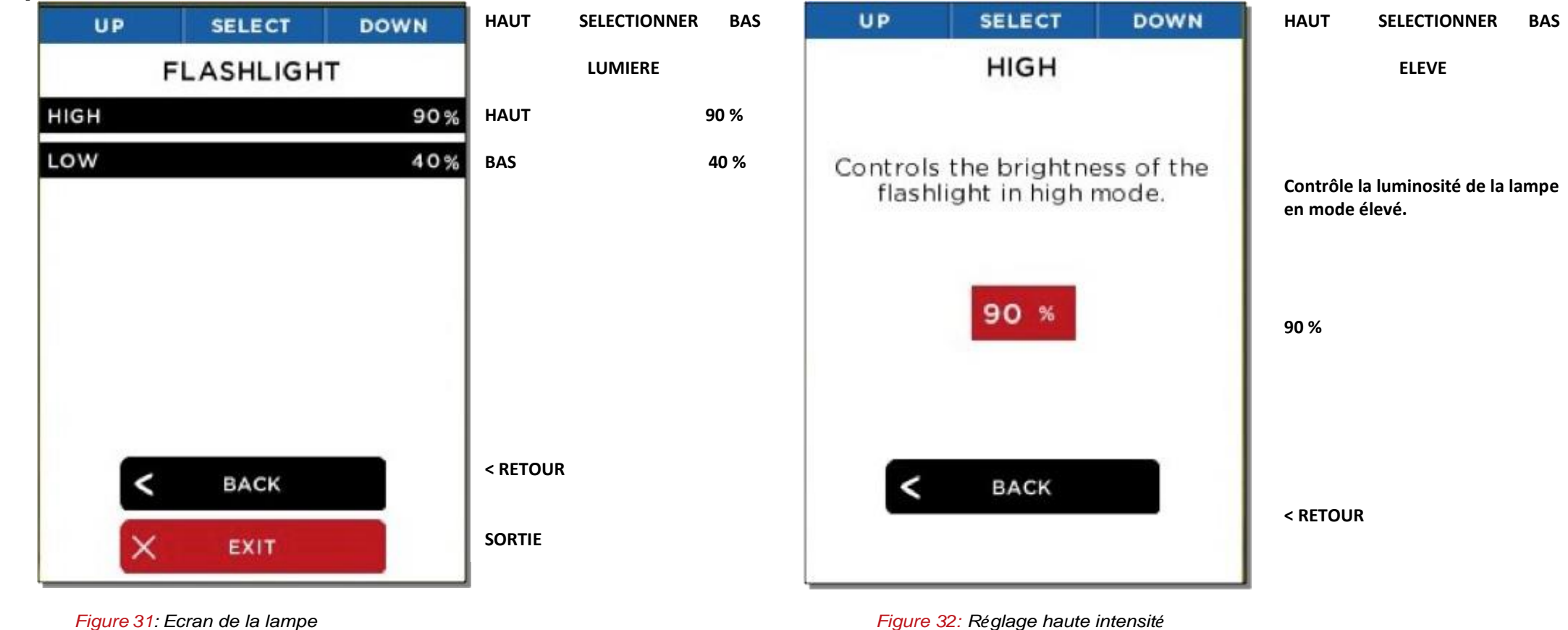

L'écran de la lampe permet d'ajuster l'intensité selon ses deux niveaux.

Vous pouvez ajuster le réglage de la lampe en haute intensité, en appuyant sur le premier bouton "clic".

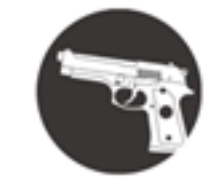

Armurerie-respect.com Respect The Target

### **Réglages de la lampe**

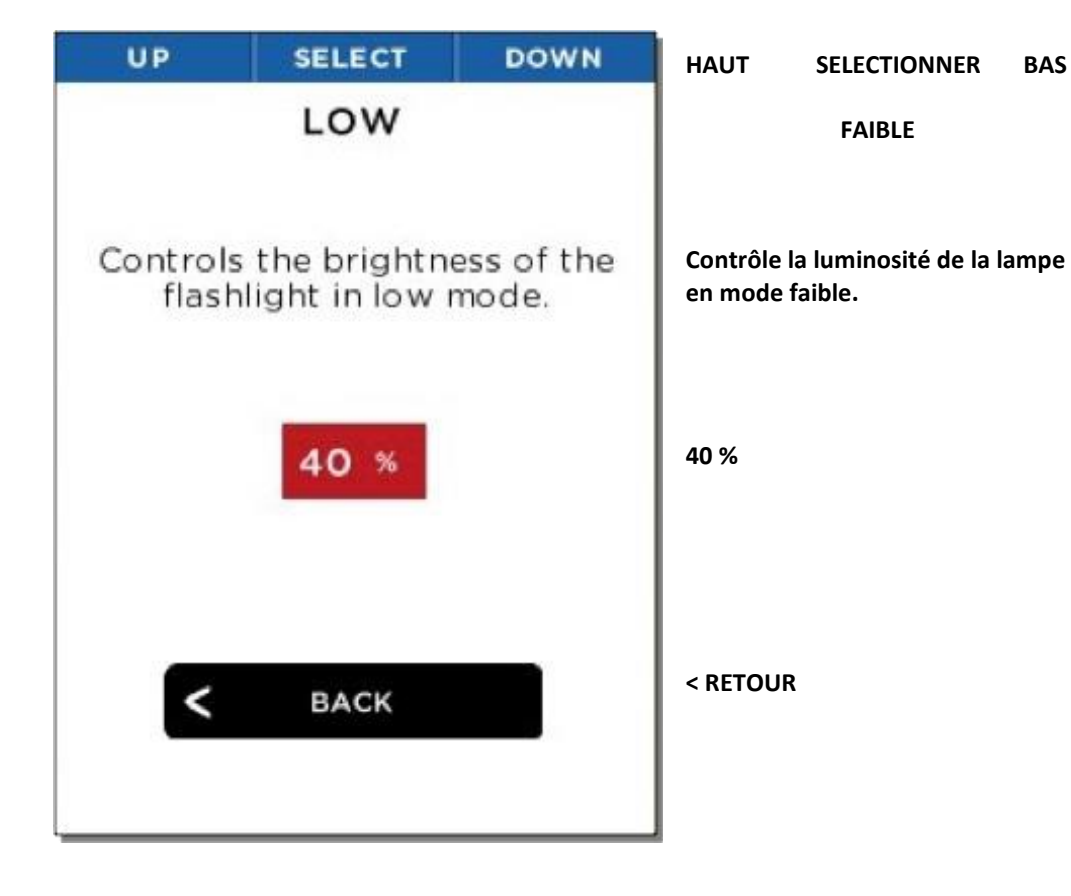

*Figure 33: Réglage faible intensité*

*Vous pouvez aussi ajuster la faible intensité, en appuyant sur le second bouton "clic".*

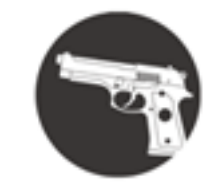

Armurerie-respect.com Respect The Target

### **A propos de**

Cette option affiche le numéro de modèle Reveal, son numéro de série et sa version de logiciel.

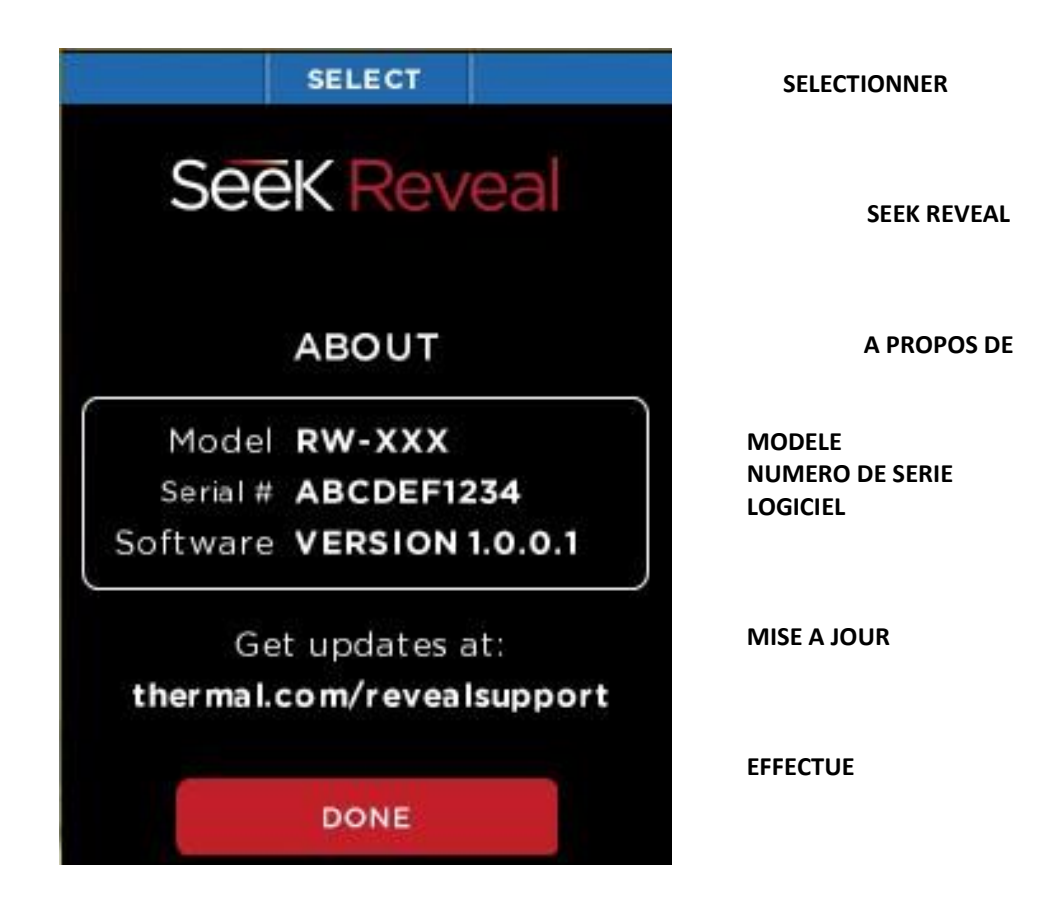

*Figure 34: Ecran "A propos de"*

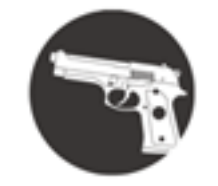

Armurerie-respect.com Respect The Target

### **Extinction de l'imagerie thermique**

Cette option est une alternative à l'appui long sur le bouton central.

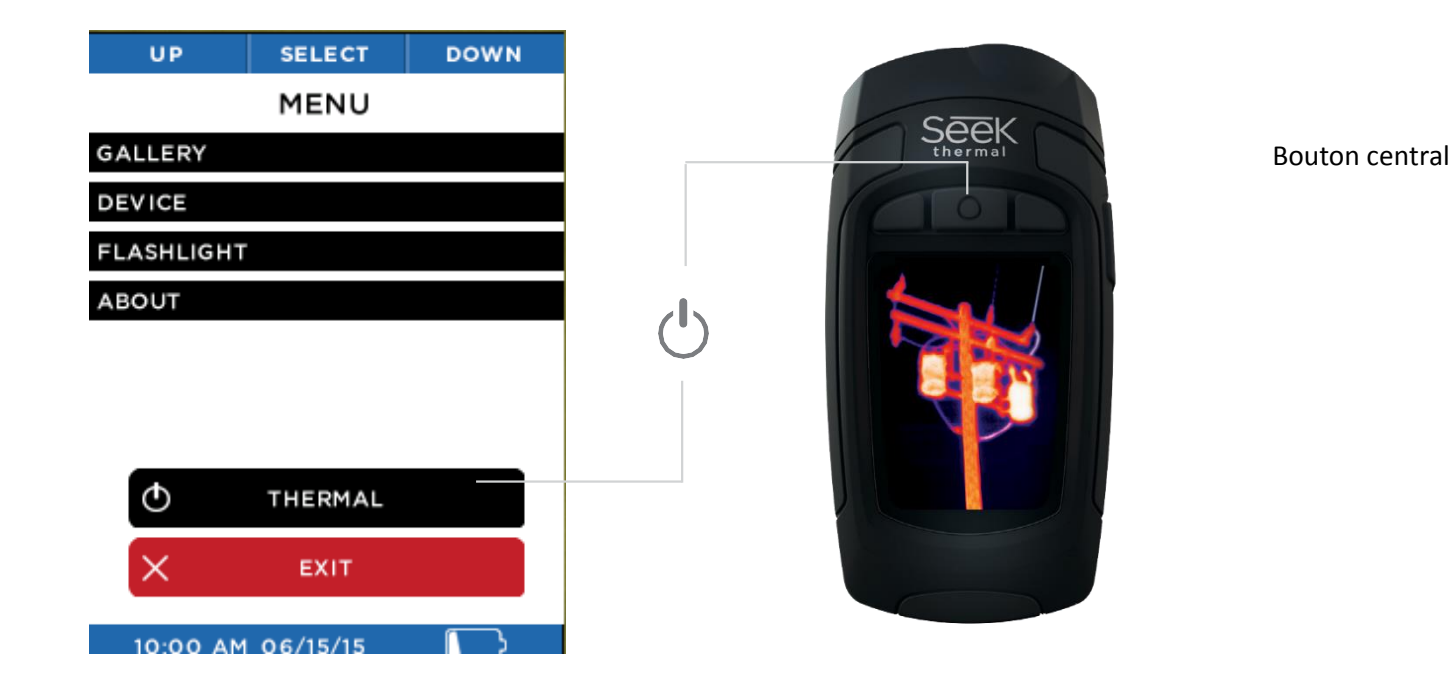

*Figure 35: Extinction de l'imagerie thermique*

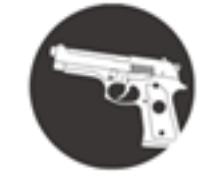

Armurerie-respect.com Respect The Target

**Iconographie de la batterie**

Les icônes de l'écran Seek Reveal sont décrites ci-dessous.

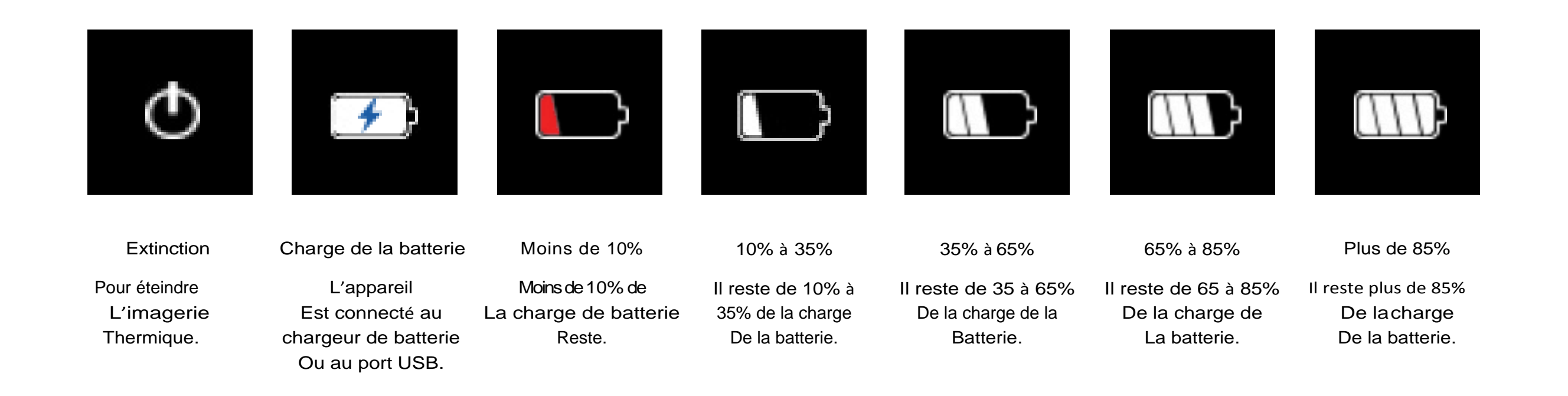

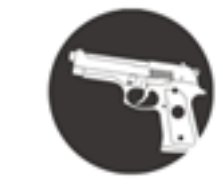

Armurerie-respect.com Respect The Target

### Filtres

Il y a sept filtres pouvant s'appliquer pour colorer les images. Après avoir sélectionné les filtres via le bouton gauche, appuyez sur les boutons droit ou gauche jusqu'à ce que le filtre désiré s'affiche, puis sélectionnez-le via le bouton central. Les filtres sont subjectifs selon les utilisateurs et sont préférables sur les objets émettant de la chaleur. Testez-en plusieurs et ajustez selon vos préférences. Par défaut, le filtre est Tyrian. Reveal retiendra le filtre sélectionné.

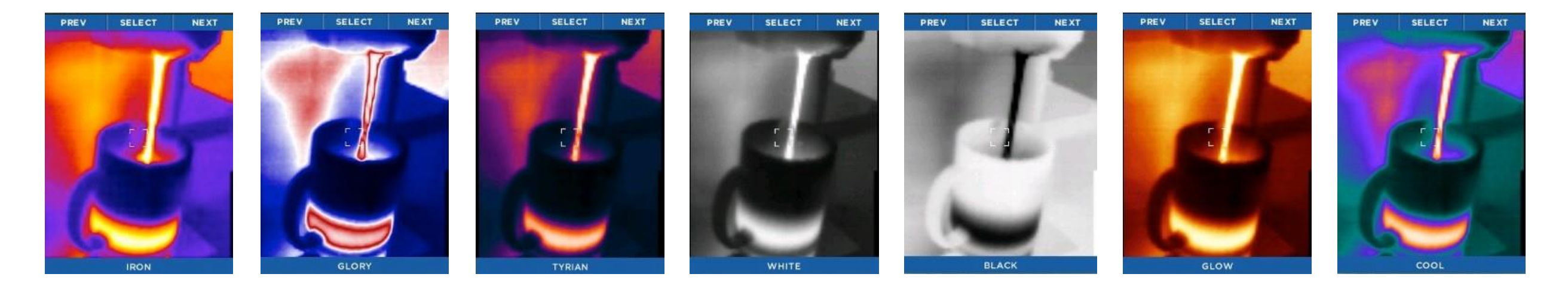

*Table 2: Noms et exemples des filtres*

# FONCTIONNEMENT DE LA LUGERE ESPECTICOM

Le bouton du côté droit de votre Reveal ne sert qu'à la lampe. Appuyer sur le bouton latéral une fois allume la lampe LED en haute intensité. Un second appui met la lampe en basse intensité, et le troisième appui éteint la lampe. Lorsque le Reveal est éteint, appuyer sur le bouton latéral affichera les réglages de la lampe sur l'écran. Lorsque le Reveal est allumé, le fonctionnement de la lampe ne sera pas affiché sur l'écran.

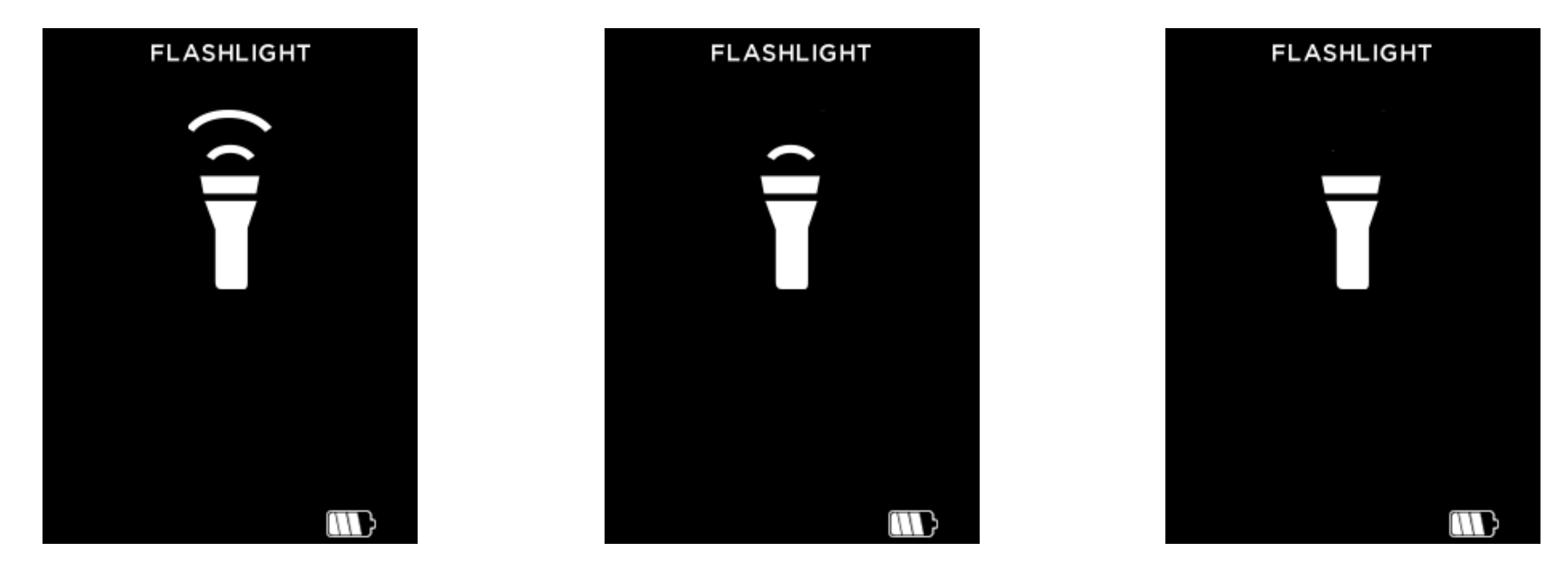

*Figure 36: Ecran Lampe allumée, Haute Intensité Figure 37: Ecran lampe allumée, Basse Intensité Figure 38: Ecran lampe éteinte*

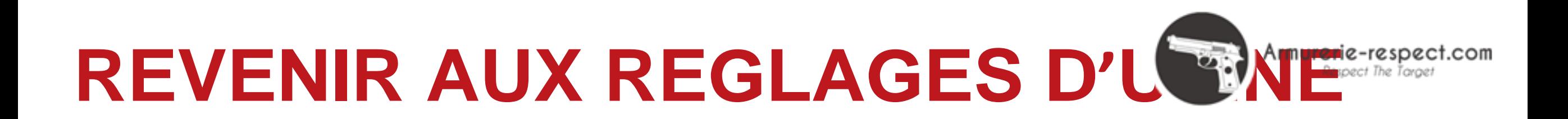

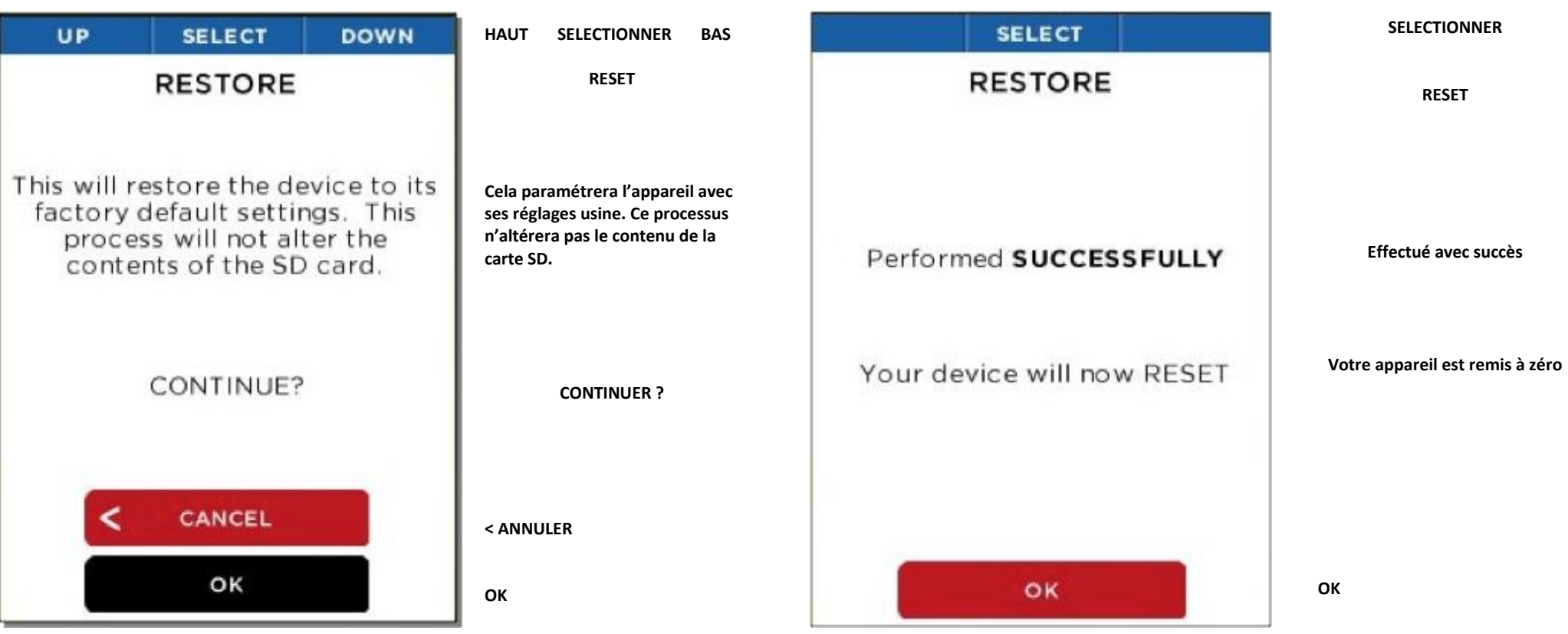

*Figure 39: Ecran Reset* 

Cette option permet à l'utilisateur de restaurer tous les réglages par défaut et les options reflétant l'état de l'appareil lorsqu'il quitte l'usine. Après cette étape, l'utilisateur devra recommencer le processus de mise en route. Ce réglage doit prendre moins de 90 secondes.

 *Figure 40: Ecran Reset effectué*

## **TELECHARGEMENT D'IMAGES**

Carte microSD

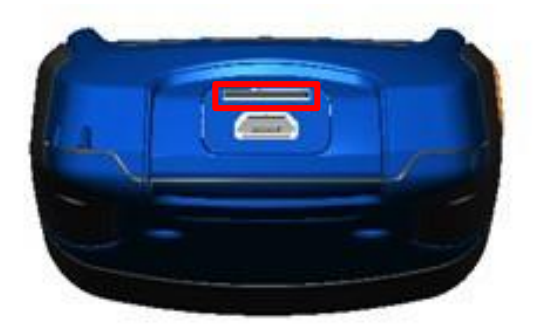

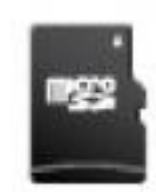

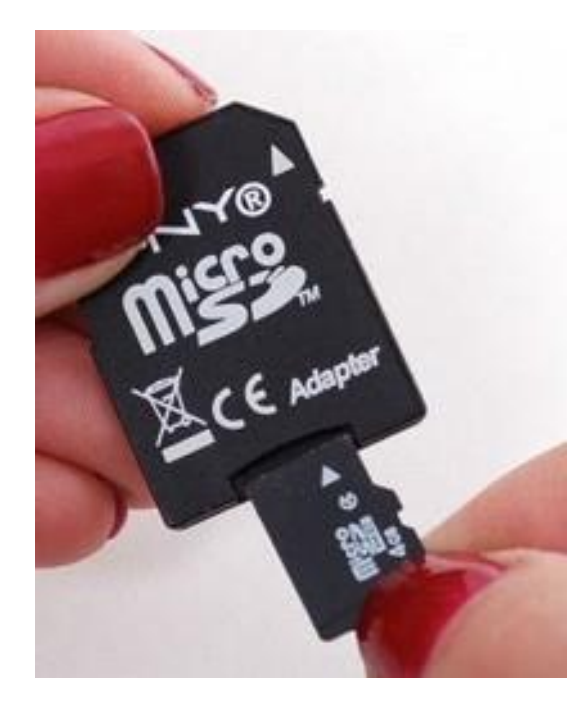

*Figure 41: Reveal montrant la porte arrière ouverte et la fente pour la carte micro SD surlignée.*

*Figure 42:Carte microSD Figure 43: Carte microSD et adaptateur (non inclus).*

Insérer la carte micro SD (Figure 42) dans la fente du Reveal (voir la fente surlignée sur Figure 41). Vous pouvez ensuite utiliser le Seek Reveal comme vous le feriez normalement, en capturant des images, en les transférant à votre ordinateur, etc. Votre carte MicroSD peut aussi être effacée et réutilisée, sur votre PC via un adaptateur (Figure 43), dans votreReveal, ou via une connexion USB. Le Seek Reveal est conçu pour contenir une carte d'un maximum de 32G.

La carte micro SD doit rentrer aisément dans le Reveal d'une seule manière. Avec le Reveal dans la position de la Figure 45, la carte microSD doit s'installer facilement dans l'encoche à droite avec les contacts vers l'avant. Ne pas plier la carte ou la mettre de force dans la fente.

Armurerie-respect.com Respect The Target

## **MISE A JOUR DU LOGICIEL**

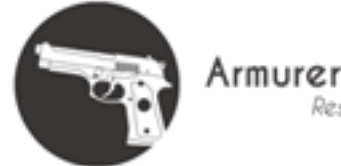

### Armurerie-respect.com Respect The Target

### Port USB

Connectez le câble USB à votre ordinateur et la carte micro SD doit se voir en tant qu'appareil de stockage ou de périphérique amovible (Figure 55 et Figure 56). Lorsqu'elle est visible, ouvrez le fichier DCIM pour accéder aux photos. Vous pouvez copier ou transférer les photos vers votre ordinateur (Mac ou PC ou Tablette/Mobile) pour le stockage. Les photos sont au format standard .PNG et peuvent être éditées, annotées et insérées dans des documents facilement. A cette étape, les fichiers RAW ne sont pas conservés.

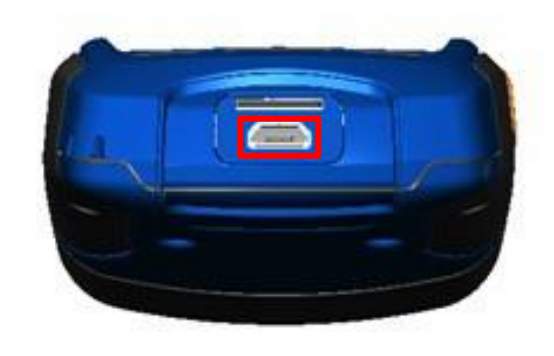

*Figure 44: Reveal montrant la porte arrière ouverte et le port USB (pour la connectivité) surligné.*

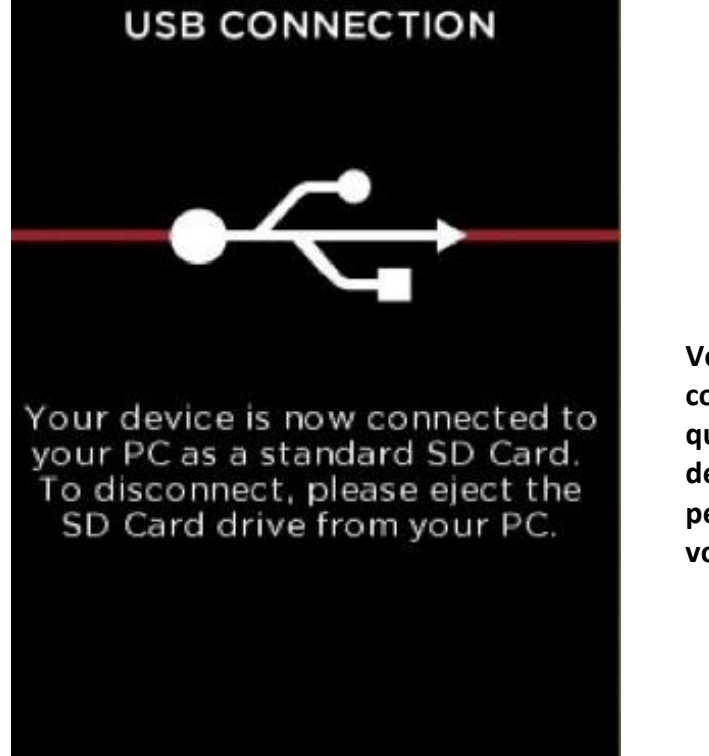

### **CONNECTION USB**

**Votre appareil est maintenant connecté à votre PC en tant que carte SD standard. Pour déconnecter, veuillez éjecter le périphérique de la carte SD de votre PC.**

*Figure 45: Ecran de connexion USB*

## **MISE A JOUR DU LOGICIEL**

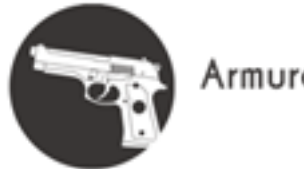

Armurerie-respect.com Respect The Tarae

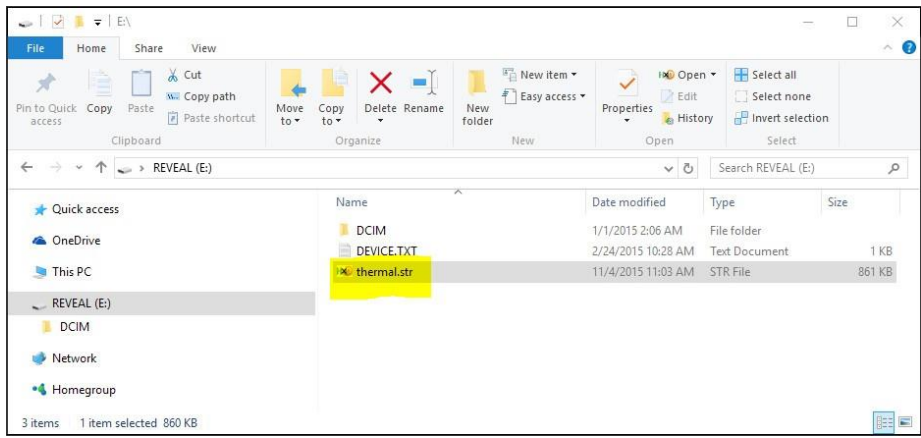

### *Figure 46: Le fichier de mise àjour sur la carte SD*

- 1. Connectez le Reveal à votre ordinateur (PC ou Mac) via l'USB. L'ordinateur reconnaitra le Seek Reveal et ouvrira la carte microSD en tant qu'appareil de stockage. Vous pouvez renommer le périphérique de stockage comme vous le feriez avec n'importe quel dossier.
- 2. Localisez la mise à jour du logiciel sur thermal.com/revealsupport dans votre moteur de recherche.
- 3. Téléchargez la mise à jour sur votre ordinateur.
- 4. Lorsque la mise à jour est terminée, copiez le fichier de mise à jour sur votre fichier root principal de la carte micro SD. Il doit déjà se nommer "thermal.str". Vous pouvez simplement faire glisser ce fichier depuis la zone de téléchargement de votre ordinateur sur le périphérique de stockage. Le fichier doit absolument être place sur le fichier Root de l'appareil.
- 5. Ejectez l'appareil de votre ordinateur et déconnectez le câble USB pour commencer la mise à jour.
- 6. Si la mise à jour ne commence pas automatiquement, allumer le Reveal enclenchera la mise à jour, et l'écran de mise à jour du logiciel (Figure 51) s'affichera. Il vous rappellera de ne pas toucher l'appareil quand la mise à jour est en cours. En moins d'une minute, le Reveal sera prêt à l'utilisation avec le nouveau logiciel. L'écran « A propos de » affichera la nouvelle version du logiciel.

## **MISE A JOUR DU LOGICIEL**

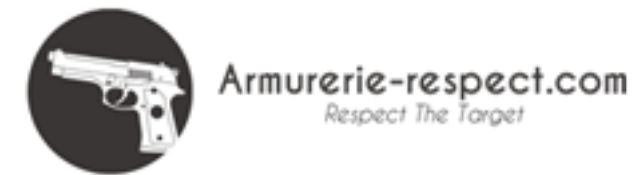

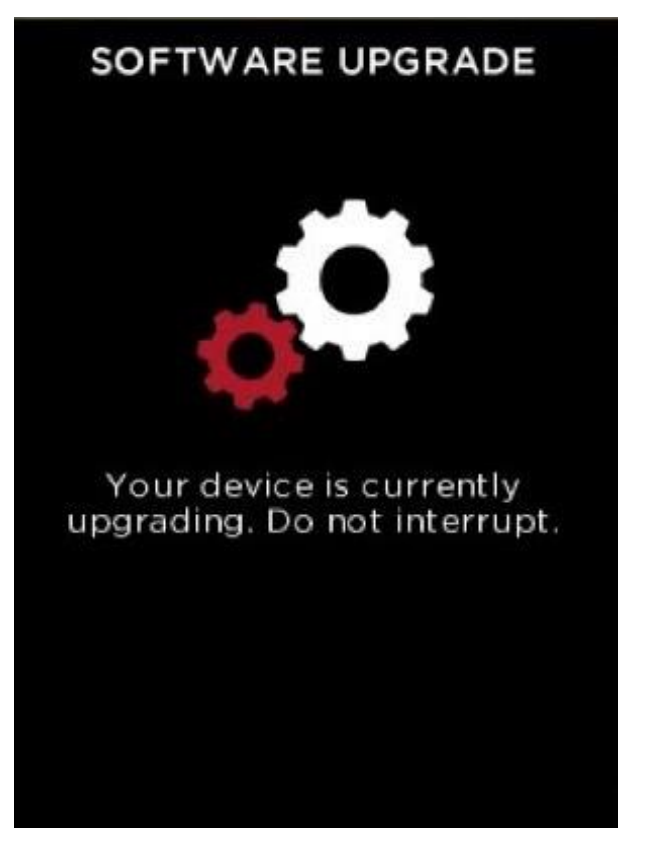

*Figure 47: Ecran de mise à jour du logiciel Figure 48: Ecran de mise à jour échouée.* Votre appareil fait une mise à jour. Ne pas interrompre.

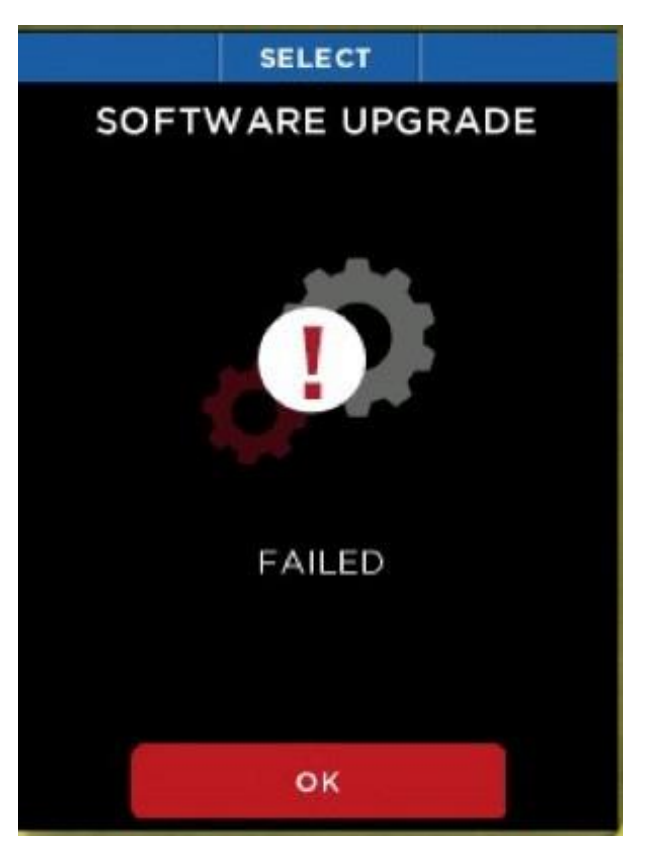

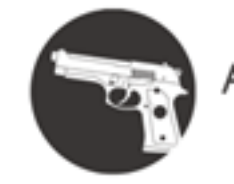

Armurerie-respect

### *ATTENTION*

Le non-respect de ces instructions de sécurité peut entrainer le feu, un choc électrique, des blessures ou des dommages à l'appareil ou sur des personnes. Lire toutes les informations ci-dessous *avant toute utilisation.* 

Manipulation: Manipuler votre Reveal avec précaution. Il est fait de métal, de verre, et de plastique et dispose de composants électroniques à l'intérieur. L'appareil peut être endommagé s'il tombe, brûle, est exposé à des températures extrêmes, est percé, écrasé, ou exposé à des conditions autres que celles évoquées dans ce document. Ne pas utiliser cet appareil s'il est endommagé (par exemple, si l'écran ou la lentille sont craquelés) puisque ça peut vous blesser. Les câbles doivent également être manipulés avec soin.

Toujours tirer les connecteurs, et pas les câbles, lors de la connexion. Des câbles endommagés ne doivent pas être utilisés et doivent être remplacés immédiatement.

Réparation: Ne pas ouvrir l'appareil et ne pas essayer de le réparer seul. Le démontage peut l'endommager ou vous blesser. Cela annule la garantie. Si l'appareil est endommagé, fonctionne mal, ou souffre de toute autre détérioration, contactez Seek Thermal. Vous pouvez trouver plus d'information sur support. thermal.com.

Nettoyage: L'appareil ne doit pas être sali par de la boue, de la graisse, de l'huile, de la poussière, etc. Pour nettoyer votre écran, utilisez un chiffon doux non pelucheux. Il est recommandé d'utiliser un chiffon microfibre. Ne pas utiliser de serviette en papier ou toutes les serviettes à base de papier puisqu'elles peuvent rayer l'écran. Pour les empreintes de doigts, la poussière et les peluches, essuyez doucement l'écran avec un chiffon microfibre doux. Ne pas utiliser de nettoyant à vitre, de détergents puissants ou de solvants de nettoyage sur votre Reveal et ne jamais pulvériser directement sur votre écran. Humidifiez légèrement un endroit de votre chiffon microfibre avec de l'eau et essuyez doucement l'écran, puis recommencez avec un chiffon sec pour enlever toute humidité. Ne pas mouiller les couvertures. Les câbles ne doivent pas comporter de poussière ou de graisse. Les connecteurs doivent être propres et secs aux deux extrémités du câble.

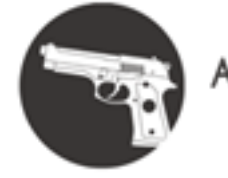

### Batterie

NE PAS TENTER DE REMPLACER VOUS-MEME LA BATTERIE. Vous pourriez l'endommager, créant une surchauffe et des blessures. La batterie lithium-ion dans l'appareil doit être remplacée par Seek Thermal et doit être recyclée et séparée des déchets ménagers. Ne pas brûler. Charge: Chargez l'appareil avec le câble USB fourni et l'adaptateur, ou avec d'autres adaptateurs compatibles avec USB 2.0 ou une version plus récente.

### Stockage

Pour maximiser la durée de vie de la batterie, si l'appareil doit être stocké pour longtemps (par exemple, plus de 6 mois), il faut recharger la batterie jusqu'à 75%.

### Optiques et Affichage

L'écran peut être nettoyé avec un chiffon doux et propre en utilisant de l'alcool. Les produits à base de papier ne sont pas recommandés, puisqu'ils peuvent rayer.

Les lentilles de l'appareil photo et de la lampe peuvent être nettoyées avec de l'alcool ainsi qu'un coton. Il n'est pas recommandé d'utiliser d'autres produits, puisqu'ils peuvent retirer la protection de la lentille.

Faire attention aux outils pouvant endommager le Reveal.

### Carte microSD et port USB

Il y a des cartes adaptateur permettant l'utilisation d'une carte microSD dans la fente SD ou dans un port USB. C'est une manière possible d'utiliser la carte microSD avec un lecteur de carte sur le PC, pour transférer les fichiers d'un PC au Reveal. La carte microSD et les adaptateurs doivent être propres et ne pas être souillés par des contaminants. Lors de la manipulation, évitez de toucher aux contacts métalliques. Suivez les recommandations du fabricant de la carte SD. Ne pas se débarrasser de la carte microSD avec les déchets ménagers. Cela peut être dangereux pour l'environnement et la santé humaine. Vous reporter aux lois en vigueur.

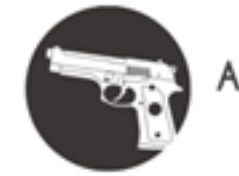

Armurerie-respect.com Respect The Tarae

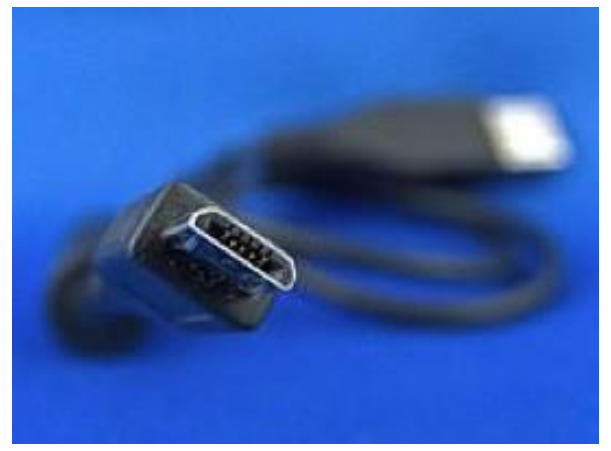

Le port USB est un micro B femelle. Le même câble (Figure 49) utilisé pour la connexion d'un téléphone portable fonctionnera avec le Reveal (A micro B mâle à une extrémité, et un Type A mâle à l'autre). Le port USB et le câble doivent rester secs et non contaminés. S'il y a du sable ou d'autres corps étrangers dans le port USB, de l'air comprimé peut les déloger. Ne rien insérer dans le port puisque cela peut l'endommager. Les câbles endommagés ne doivent pas être utilisés et doivent être remplacés.

*Figure 49: Câble Micro-B USB mâle*

### **WEEE**

Comme demandé par le WEEE (Waste Electrical and Electronic Equipment Directive : Déchets d'équipements électriques et électroniques provenant des Equipements Electriques et Electroniques) de la communauté européenne et les lois nationales correspondantes, Seek Thermal offre à tous les utilisateurs dans la communauté européenne de retourner les appareils "en fin de vie" sans facturer de frais de recyclage.

Cette offre est valable pour l'équipement électronique Seek Thermal si :

- il comporte le logo de la poubelle barrée (Figure 50)
- il est complet, non démonté et non contaminé.

Tandis que la directive WEEE s'applique aux produits contenant des composants électriques et électroniques, ce service de recyclage ne s'applique pas aux autres produits Seek Thermal comme:

- les pièces détachées, comme dans les montages à effectuer par l'utilisateur (corps d'appareil photo et composants)
- composants
- Pièces mécaniques et optiques

• Pièces détachées de l'appareil démontées par l'utilisateur (circuit imprimé, logements, optiques, etc.)

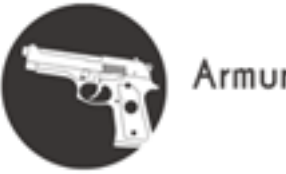

Armurerie-respect.com Respect The Tara

### WEEE (suite)

Si vous voulez retourner un appareil Thermal pour le recyclage, merci de contacter Seek Thermal ou tout vendeur agréé.

### *Traitement des déchets sous votre responsabilité*

Si vous ne retournez pas un appareil "en fin de vie" à Seek Thermal, vous devez le laisser à une entreprise spécialisée dans le recyclage. Ne pas s'en débarrasser dans une poubelle publique ou avec les déchets ménagers.

### *Ecologie*

Il est reconnu que le WEEE pollue l'environnement en déversant des produits toxiques lors de la décomposition. Le but de l'union Européenne est de réduire le contenu de ces produits toxiques dans les produits électroniques futurs. Le but de la directive WEEE est de renforcer le recyclage de ces déchets toxiques. Un recyclage contrôlé empêche les impacts négatifs sur l'environnement.

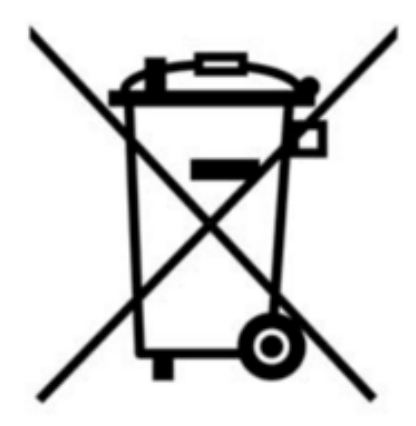

*Figure 50: Symbole des produits toxiques: une poubelle barrée: à ne pas jeter avec les déchets ménagers*

## **PROBLEME**

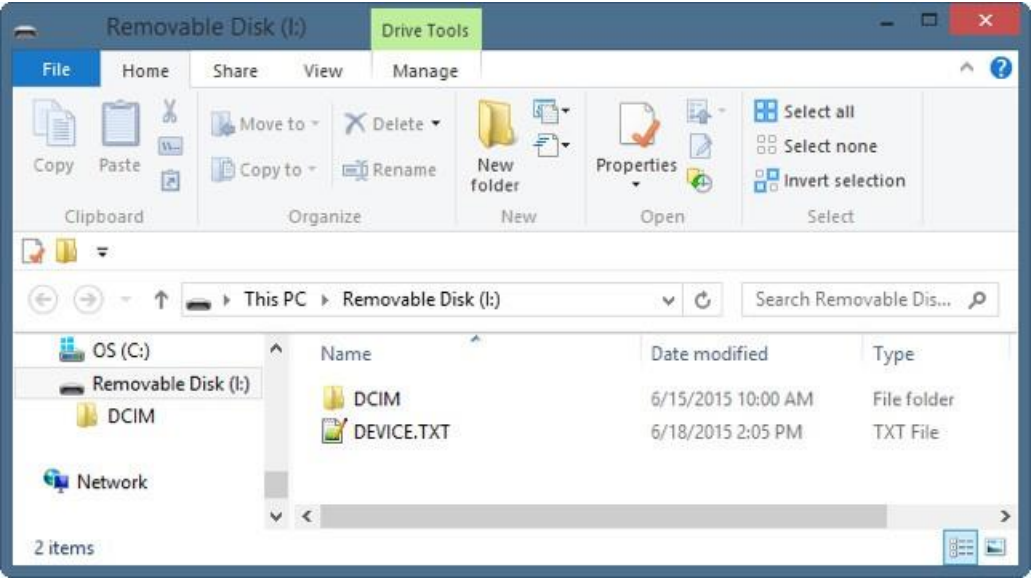

*Figure 51: Reveal connecté à Windows PC*

- 1. L'appareil ne s'allume pas.
	- a. Essayez de brancher l'appareil avec le chargeur mural journi, ou un autre chargeur 1 ampère, pour s'assurer qu'il reste assez de batterie.
	- b. Essayez de remettre à zéro l'appareil en maintenant le bouton central enfoncé pendant 30 secondes, relâchez et attendez.
- 2. L'appareil n'enregistre pas ou ne montre pas les images.
	- a. Vérifiez qu'il y a une carte micro SD installée. Elle doit être inférieure ou égale à 32GB.
	- b. Regardez si la micro carte SD n'est pas pleine. Si c'est le cas, supprimez des images ou insérez une nouvelle carte SD.
	- c. Essayez d'accéder à votre carte via votre PC ou Mac grâce à un adaptateur.
- 3. Les images thermiques sont floues.
	- a. Vérifiez que la lentille est nette et propre.
	- b. Vérifiez que l'écran est propre.
- 4. L'image thermique est bruyante.
	- a. Est-ce que votre lampe est allumée depuis longtemps?
	- b. Est-ce que vous avez soudainement chauffé ou rafraichi l'appareil?
- 5. Je ne peux pas trouver l'appareil sur mon ordinateur lorsque je le branche dans mon port USB.
	- a. Vérifiez votre système (Explorer in Windows, Finder in Mac OS) et votre appareil de mémoire externe comme suit:

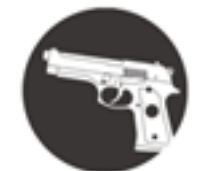

Armurerie-respect.com

## **PROBLEME**

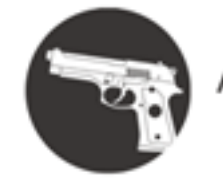

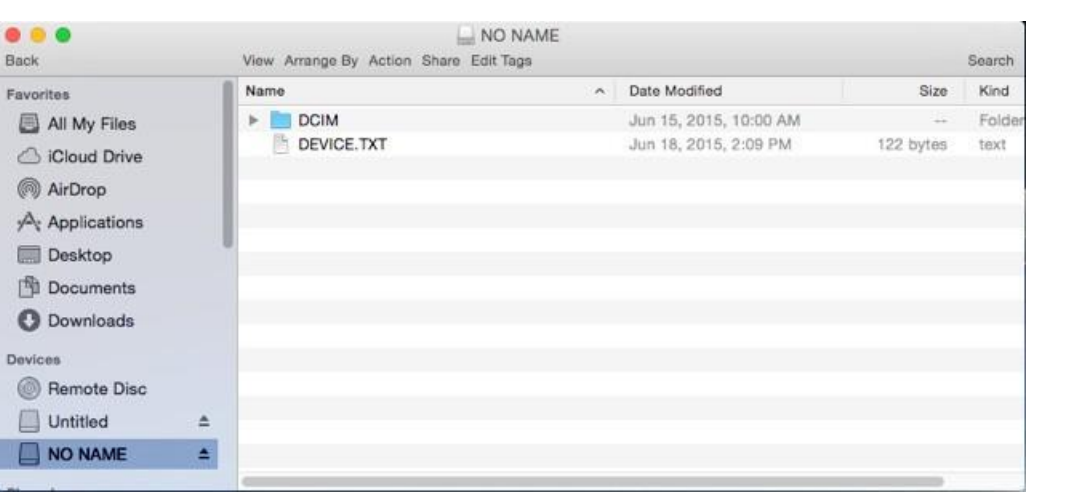

*Figure 52:Reveal connecté à un Mac OS*

6. La lampe est plus faible que d'habitude.

a. Est-ce que votre batterie est chargée? La lampe est puissante et consomme beaucoup d'énergie. Lorsque le voltage de la batterie s'effondre jusqu'à être presque vide, la lampe faiblit pour conserver la durée de vie de la batterie et permettre à l'imagerie thermique de fonctionner.

- 7. La carte microSD ne s'insère pas.
	- a. Assurez-vous que la carte ou la fente ne sont pas endommagées.
	- b. Assurez-vous qu'il n'y a pas de corps étrangers (par exemple peluches, sable,
	- etc.) dans la fente empêchant la carte de s'insérer correctement.
- 8. Si la batterie est complètement déchargée et l'imagerie thermique ne s'allume pas.
	- a. Chargez la batterie et allumez l'appareil photo.
		- i. Si l'écran est noir, étéignez et allumez votre Reveal.

Si aucune de ces suggestions ne fonctionne, demandez de l'aide à [SUPPORT@THERMAL.COM](mailto:SUPPORT@THERMAL.COM) et 1-(844) SEE-HEAT.

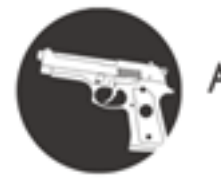

Armurerie-respect.com

### **Spécifications**

### Environnementales

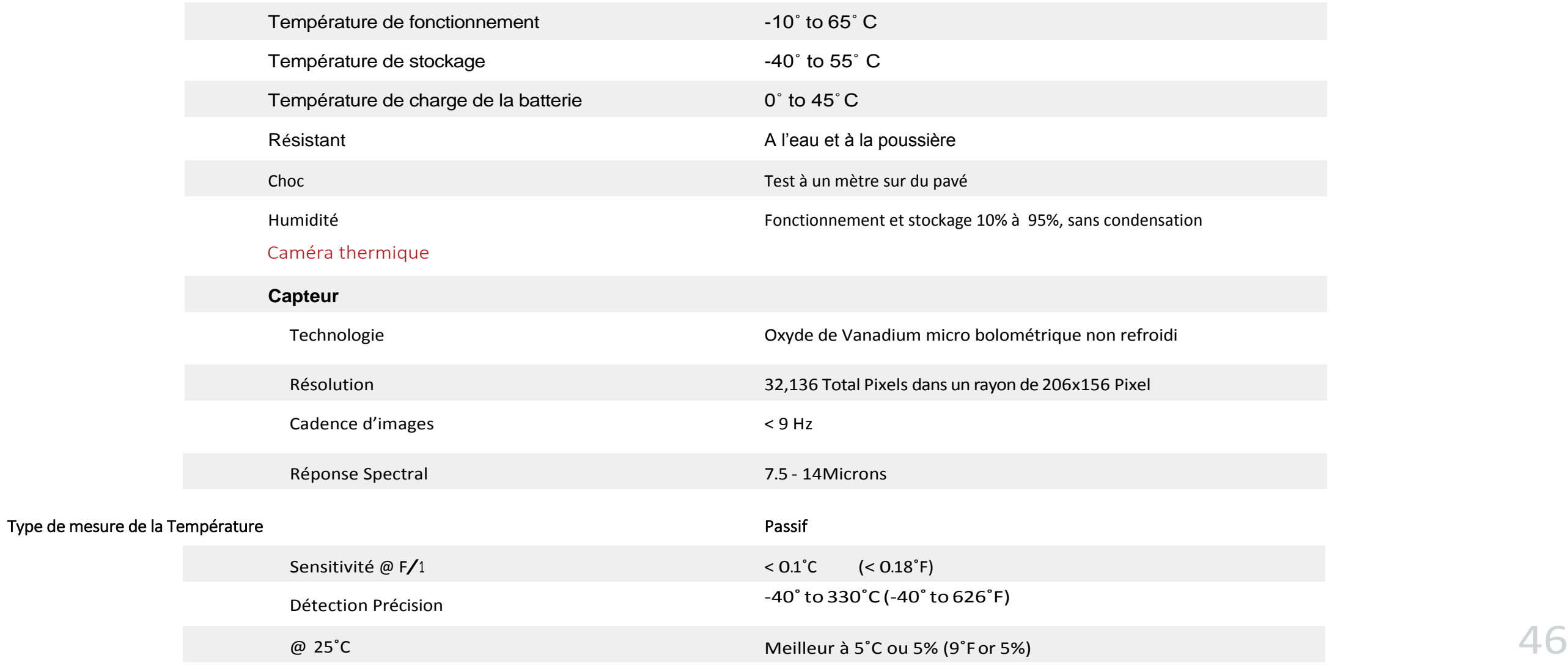

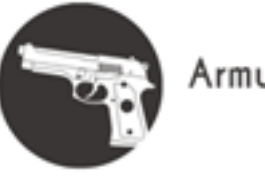

Armurerie-respect.com

### **Spécifications**

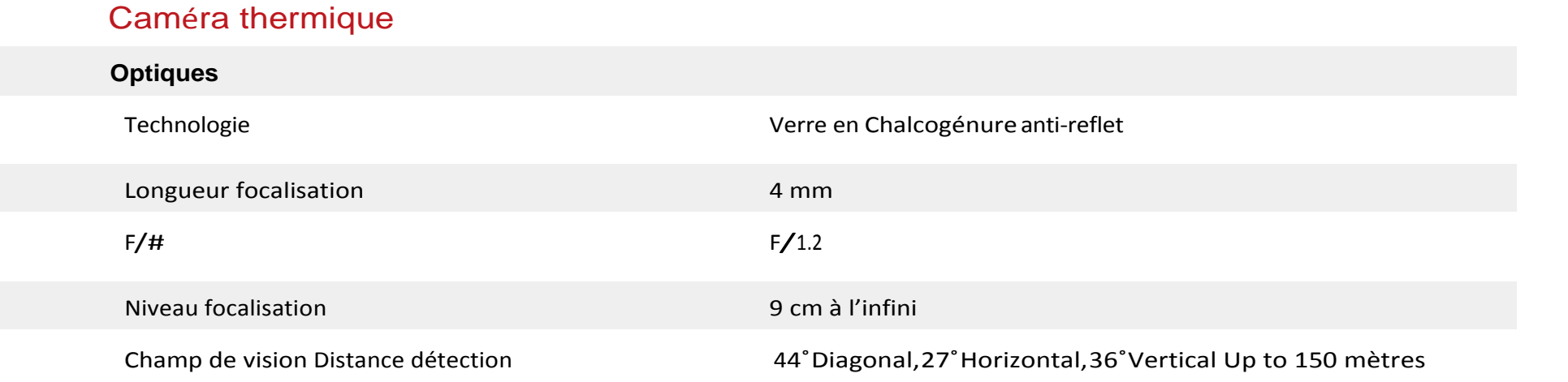

### Lampe

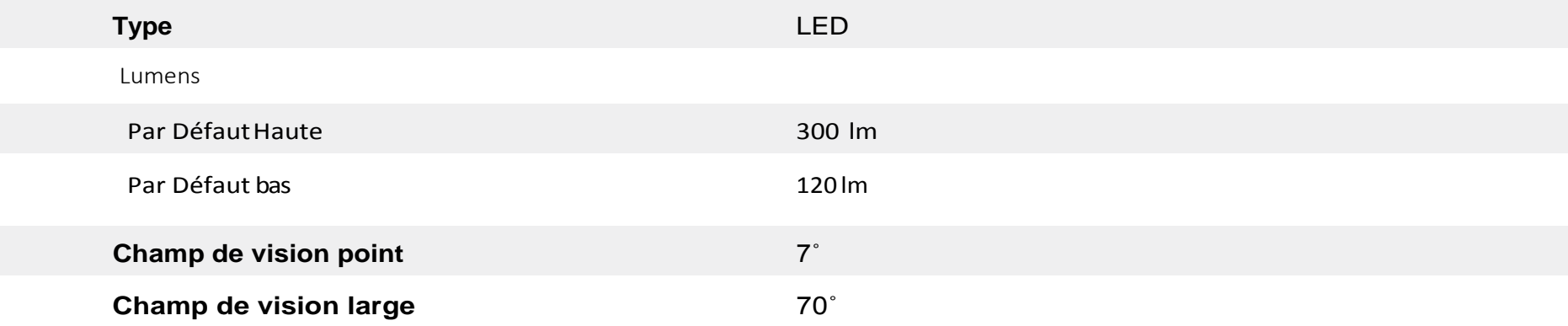

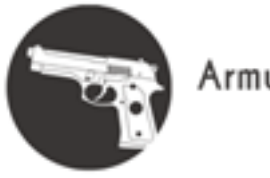

Armurerie-respect.com

### **Spécifications**

*Charge Actuelle* 

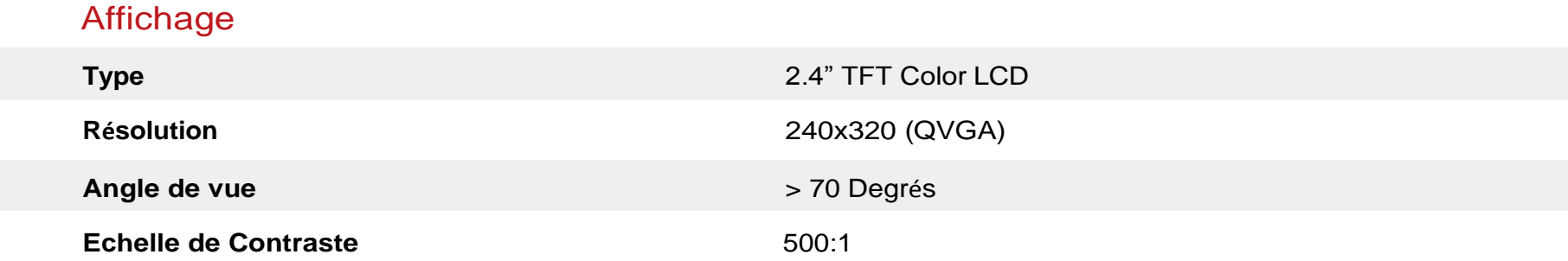

### Batterie

![](_page_47_Picture_121.jpeg)

![](_page_48_Picture_1.jpeg)

Armurerie-respect.com

### **Spécifications**

![](_page_48_Picture_127.jpeg)

+1 an avec l'enregistrement du produit dans les 90 jours d'achat

![](_page_49_Picture_1.jpeg)

### **Conformités**

![](_page_49_Picture_102.jpeg)

![](_page_50_Picture_1.jpeg)

### **Conformités**

![](_page_50_Picture_67.jpeg)

### 51

![](_page_51_Picture_0.jpeg)

Si cet écran apparait, une erreur est survenue lors du formatage de la carte micro SD. Retirez d'abord la carte et insérez de nouveau pour s'assurer de sa bonne place. Si

l'écran est toujours le même, reformatez la carte sur un ordinateur  $52$ 

![](_page_51_Picture_4.jpeg)

### **Ecrans d'erreur**

![](_page_51_Picture_6.jpeg)

![](_page_51_Picture_7.jpeg)

![](_page_51_Picture_8.jpeg)

Armurerie-respect.com Respect The Target

![](_page_52_Picture_0.jpeg)

### Ecrans d'erreur

![](_page_52_Picture_2.jpeg)

![](_page_52_Picture_5.jpeg)

![](_page_52_Picture_6.jpeg)

*Figure 55: Carte mémoire SD pleine Figure 56: Carte mémoire SD non connectée*

Si une capture est tentée alors qu'il n'y a pas assez de mémoire, cet écran s'affiche.

Si une capture est tentée alors que la carte SD n'est pas insérée, cet écran s'affiche.

### Liste des Figures

Figure 1: page d'enregistrement

- Figure 2: définitions et situation
- Figure 3: Emballage des Etats unis
- Figure 4: Emballage européen et canadien
- Figure 5: Reveal montrant la porte arrière ouverte et le port USB (pour le chargement) surligné.
- Figure6: Reveal chargeur de batterie
- Figure 7: Câble fourni entre le chargeur et le port USB
- Figure 8: Ecran de charge de la batterie
- Figure 9: Ecran d'accueil
- Figure 10: Séquence de démarrage
- Figure 11: Ecran réglage terminé
- Figure 12: options écran avec les images
- Figure 13: Boutons du ruban sur les écrans filtres
- Figure 14:Ecrans filtres
- Figure 15: Capture d'image thermique
- Figure 16: Menu
- Figure 17: Ruban avec les boutons sur l'écran de la galerie

![](_page_53_Picture_19.jpeg)

### **Liste des Figures**

Figure 18: Options de la galerie

Figure 19: Galerie vide

Figure 20: R églage de l 'appareil

Figure 21: Réglage Général

Figure 22: S électionner le format de la date

Figure 23: S électionner le format de l 'heure

Figure 24: R égler la date et l 'heure

Figure 25: S élection de la langue

Figure 26: Unit é s

Figure 27: Suppl ément

Figure 28:Alimentation

Figure 29: Extinction automatique

Figure 30: R églage de la luminosit é

Figure 31: Lampe

Figure 32: R églage haute intensit é

Figure 33: R églage faible intensit é

Figure 34: A propos de

Figure 35: Extinction de l 'imagerie thermique

![](_page_54_Picture_20.jpeg)

### **Liste des Figures**

Figure 36: Lampe en haute intensité

Figure 37: Lampe en faible intensité

Figure 38: Lampe éteinte

Figure 39:Reset

Figure 40: Remise à zéro réussie

Figure 41: Porte arrière ouverte et la fente de la carte micro SD surlignée

Figure 42: Carte microSD

Figure 43: carte microSD et adaptateur

Figure 44: Porte arrière ouverte et port USB (pour la connectivité) surligné

Figure 45:Connexion USB

Figure 46: Mise à jour sur la carte SD

Figure 47: Mise à jour du logiciel

Figure 48: Mise à jour échoué

Figure 49: Câble Micro-B USB mâle

Figure 50: Le symbole WEEE (poubelle barrée)

![](_page_55_Picture_17.jpeg)

Armurerie-respect.com Respect The Tarai

### **Liste des Figures**

Figure 51: Reveal Connecté à un PC Windows

Figure 52: Reveal Connecté à un Mac OS

Figure 53: Photo non disponible

Figure 54: Carte mémoire SD invalide

Figure 55: Carte mémoire SD pleine

Figure 56: Carte mémoire SD Non Connectée

### **Liste des Tableaux**

Tableau 1:fonction et descriptions des icônes

Tableau 2: Noms et exemples des filtres

![](_page_56_Picture_11.jpeg)

Armurerie-respect.com Respect The Tarae

### **Index**

Adaptateur, 36

Batterie, 40 ,44

Chargeur de batterie, 12, 31

Sp écifications de la batterie, 46

Câble, 6, 12, 40, 41

Maintenance,40

Spécifications de l'appareil, 45, 47

Sp écifications de l 'affichage, 46

Sp écifications environnementales, 45

Lampe, 43 , 44

Sp écifications de la lampe, 45

Filtre, 17 , 32

Carte microSD, 18, 36, 37, 41, 43, 44

Autres Sp écifications, 46

Reset,43

Sp écifications de la cam éra thermique, 45

Probl ème, 43

USB, 37, 40, 41, 43, 46

![](_page_57_Picture_20.jpeg)

Armurerie-respect.com Respect The Target